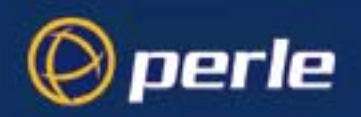

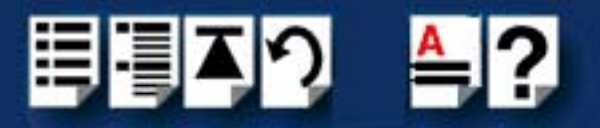

# <span id="page-0-0"></span> *SPEED LE Serial Adaptors*

# <span id="page-0-1"></span>*User Guide*

*Part number: 5500174-10 Date: 2 December 2005*

*Navigating around this manual*

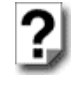

*[Using this on-line manual.](#page-4-0) See page 5.*

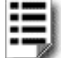

*[Fast Contents.](#page-5-0) See page 6.*

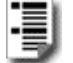

*[Contents.](#page-6-0) See page 7.*

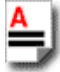

*Index. [See page](#page-57-0) 58.*

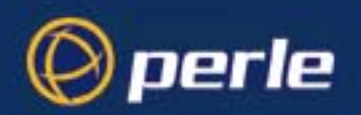

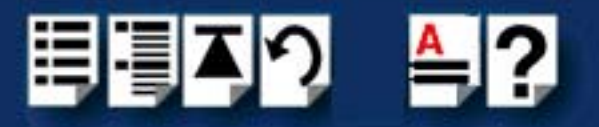

Copyright statement

This document must not be reproduced in any way whatsoever, either printed or electronically, without the consent of:

Perle Systems Limited 60 Renfrew Drive Markham, Ontario, Canada L3R 0E1

Perle reserves the right to make changes without further notice, to any products to improve reliability, function or design.

JETSTREAM, JETSTREAM4000, JETSTREAM8500 and LANSTREAM2000 are trademarks of Perle Systems Limited.

Microsoft, Windows 2000 and Internet Explorer are trademarks of Microsoft Corporation.

Netscape is a trademark of Netscape Communications Corporation.

Perle Systems Limited.

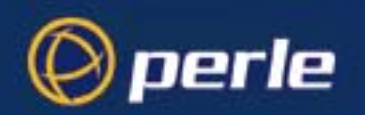

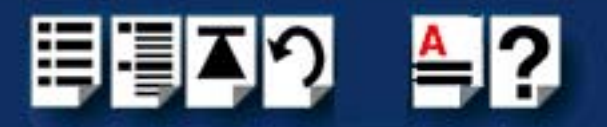

#### FCC Note

The products described in this manual have been found to comply with the limits for a Class A digital device, pursuant to Part 15 of the FCC rules. These limits are designed to provide reasonable protection against harmful interference when the equipment is operated in a commercial environment. This equipment generates, uses and can radiate radio frequency energy and, if not installed and used in accordance with the instructions in this Guide, may cause harmful interference to radio communications. Operation of this equipment in a residential area is likely to cause harmful interference, in which case the user will be required to correct the interference at his/her own expense.

EN 55022: 1998, Class A Note

**Warning:** This is a Class A product. In a domestic environment this product may cause radio interference in which case the user may be required to take adequate measures.

**Caution:** The products described in this manual are approved for commercial use only.

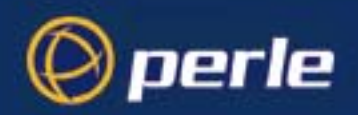

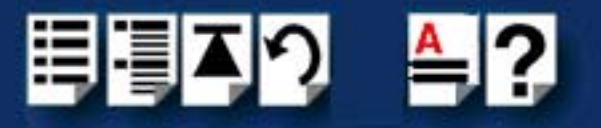

# <span id="page-3-3"></span><span id="page-3-0"></span>*About this manual*

### <span id="page-3-1"></span>*Purpose of this manual*

This manual tells you how to install, configure and use the Perle SPEED LE serial adaptor cards, cabling hardware, associated drivers and utilities.

### <span id="page-3-2"></span>*Who this manual is for*

This manual is aimed at users who want to add extra serial ports to their system using SPEED LE serial adaptor cards. This manual requires a working knowledge of using personal computers and associated operating systems, as well as experience in installing host cards.

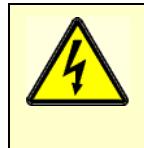

**Warning**

**Dangerous voltages exist inside computer systems. Before installing host cards in your system, turn off the power supply and disconnect the power cord.**

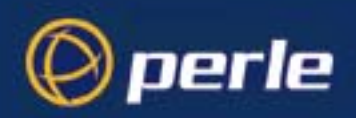

<span id="page-4-4"></span>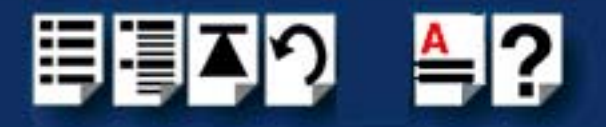

### <span id="page-4-2"></span><span id="page-4-0"></span>*Using this on-line manual*

<span id="page-4-6"></span>The following is a brief guide to using this manual on-line.

#### <span id="page-4-3"></span>*Document navigation*

This manual features document navigation hypertext buttons in the header area as shown in the next picture;

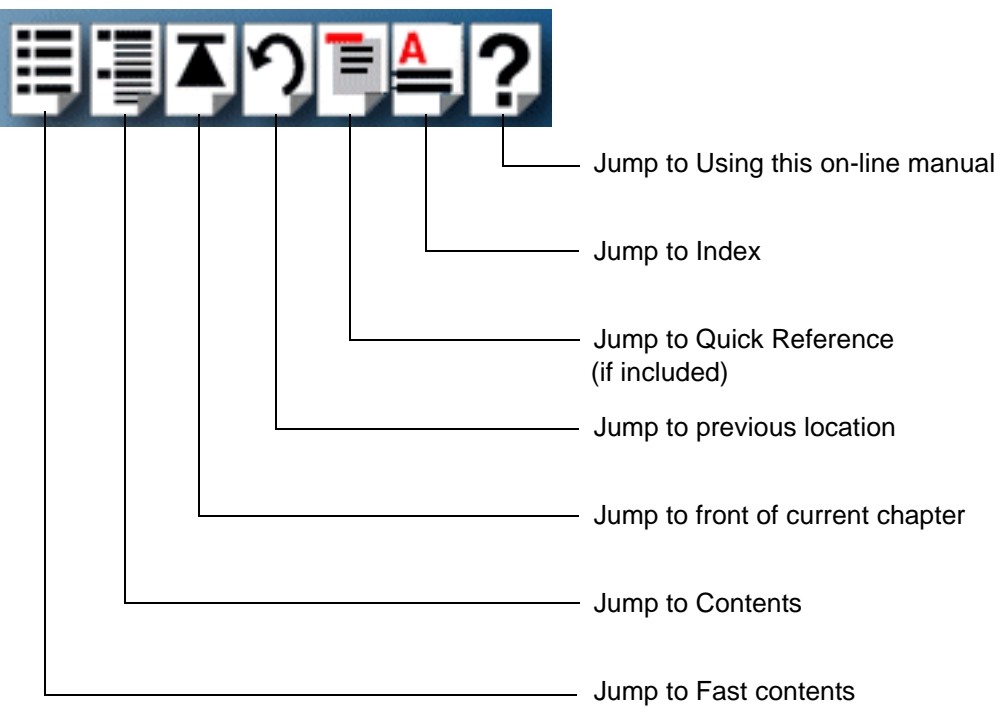

### <span id="page-4-1"></span>*Hypertext jumps*

<span id="page-4-5"></span>You can also navigate around this manual by clicking on any cross reference or text in blue for example, **[Hypertext jumps](#page-4-1)**.

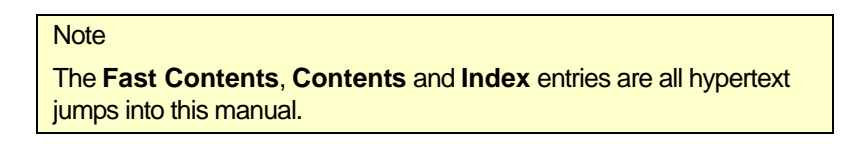

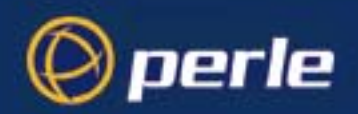

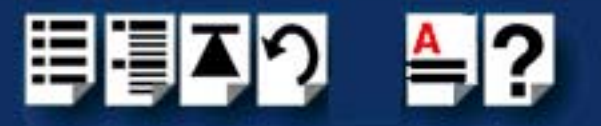

# <span id="page-5-1"></span><span id="page-5-0"></span>**Fast Contents**

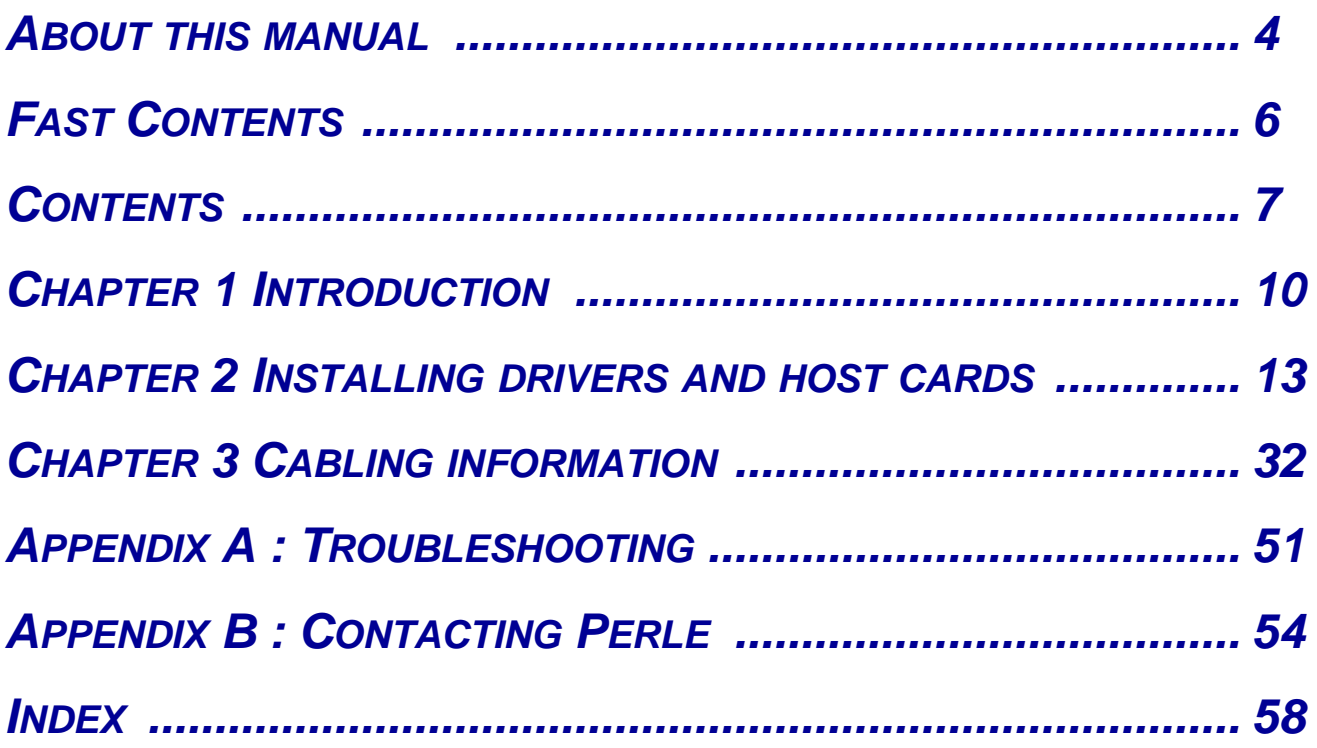

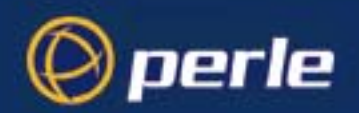

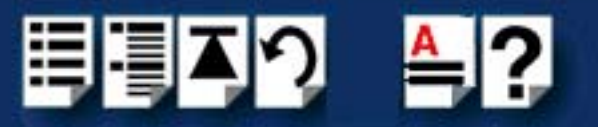

# <span id="page-6-1"></span><span id="page-6-0"></span>**Contents**

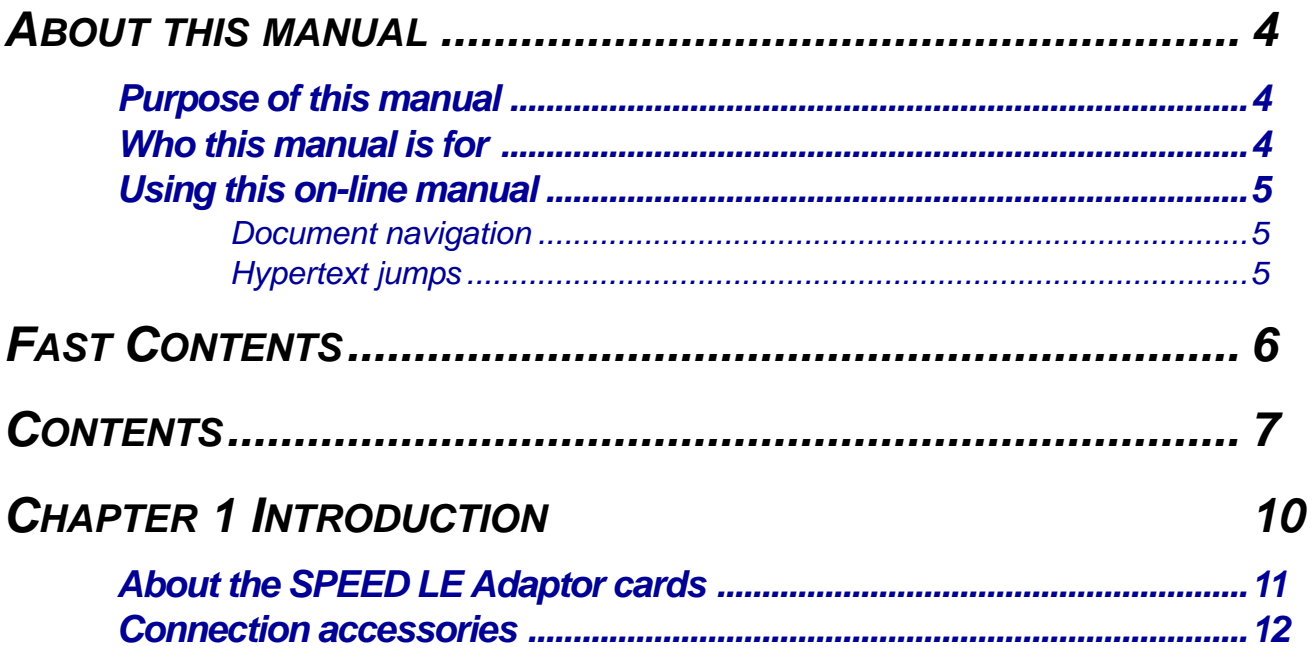

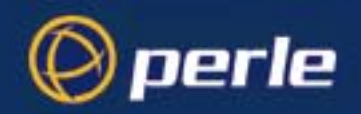

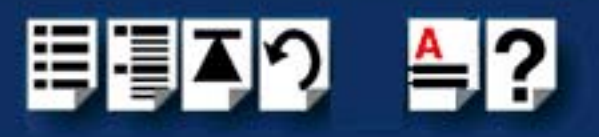

### *CHAPTER 2 INSTALLING DRIVERS AND HOST CARDS 13*

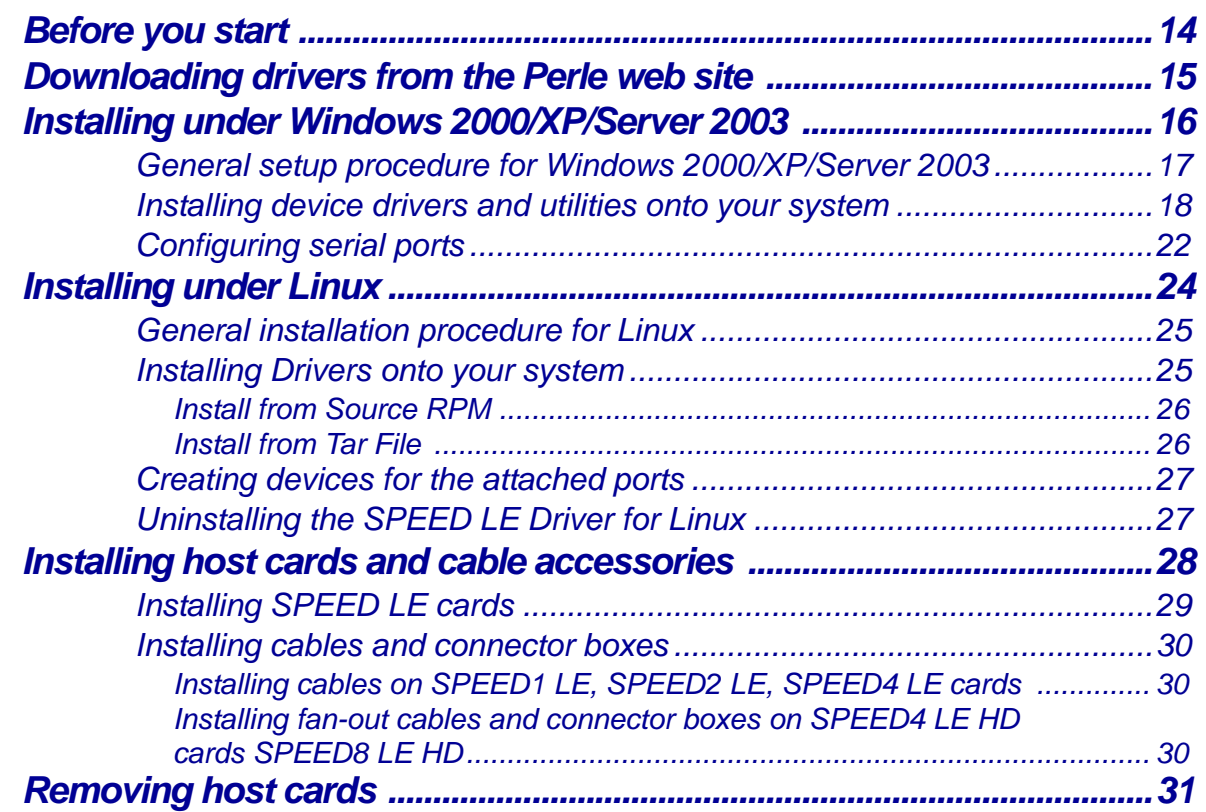

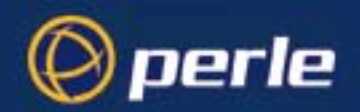

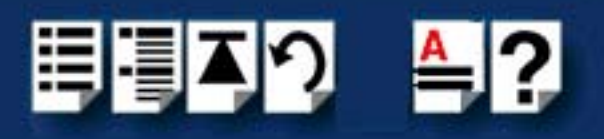

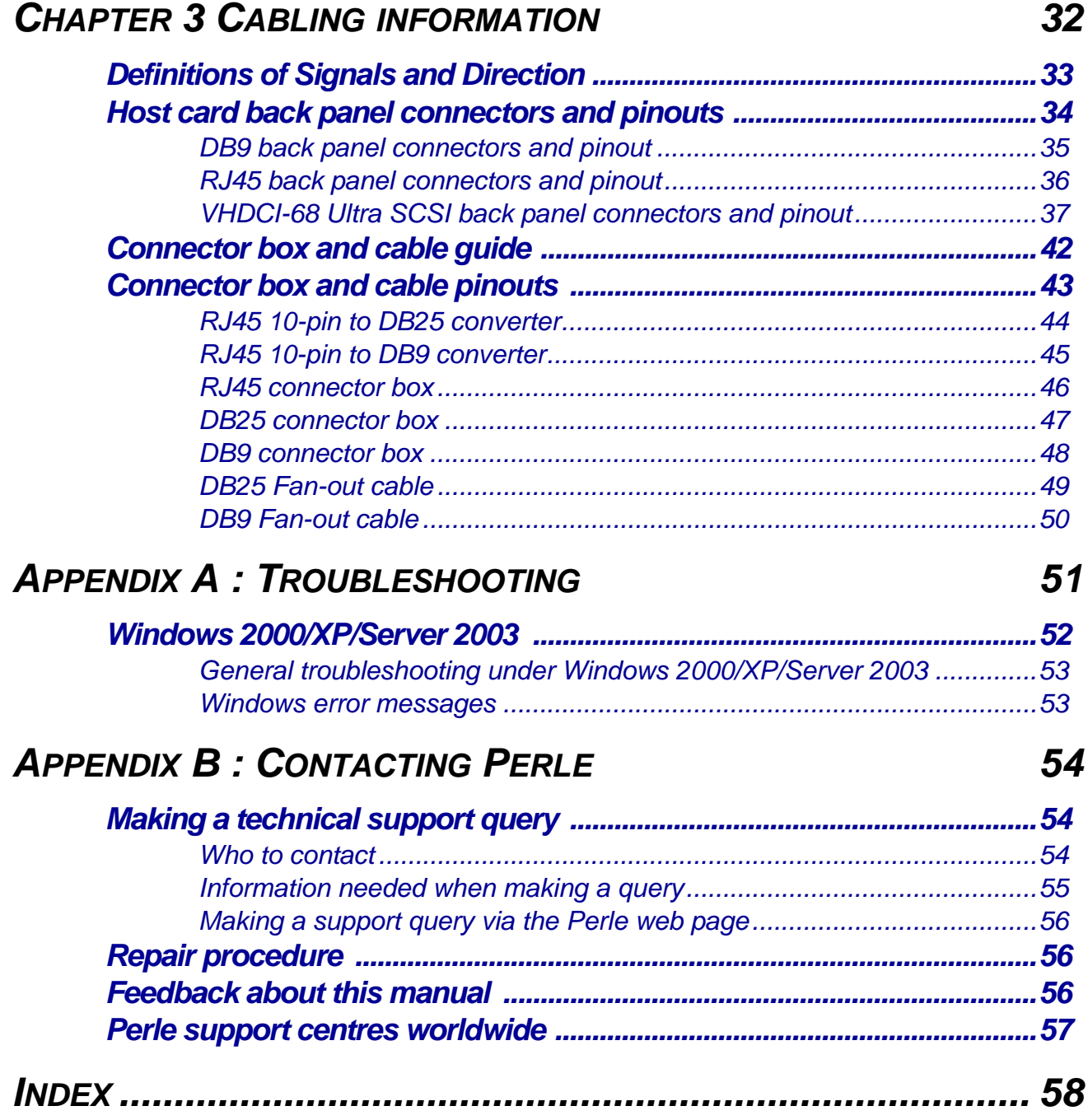

<span id="page-9-1"></span>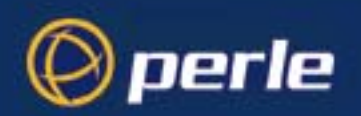

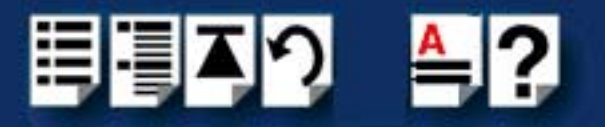

# <span id="page-9-0"></span>*Chapter 1 Introduction*

*You need to read this chapter if you want to...*

You need to read this chapter if you want an introduction to the SPEED LE serial adaptor cards, driver software and utilities.

This chapter provides introductory information about the Perle SPEED LE serial adaptor cards, driver software and configuration utilities.

This chapter includes the following sections;

- **[About the SPEED LE Serial Adaptor cards](#page-10-0)** on page **11**
- **[Connection accessories](#page-11-0)** on page **12**

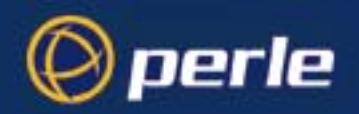

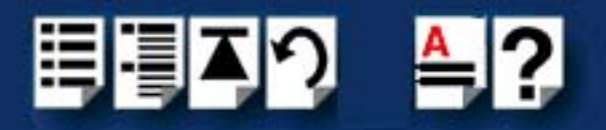

### <span id="page-10-0"></span>*About the SPEED LE Serial Adaptor cards*

The SPEED LE Serial Adaptor cards are multi-port cards which provide extra serial ports for EIA-232, peripherals. These cards plug into your PC servers and provide 1,2, 4, or 8 high speed ports suitable for remote access, data collection, point of sale or any other EIA-232, applications.

You use the SPEED LE serial adaptor cards when you want a robust entry level solution for the small office or point of sale applications. Typically you use SPEED LE serial adaptor cards because you want to add extra serial ports to an existing computer system rather than replacing it with the considerable cost that entails. Higher data rates and ESD protection in the SPEED LE serial adaptor cards make it suitable for any modem or ISDN TA application.

#### **Note**

To use the SPEED LE serial adaptor cards you must first install the drivers supplied with the card and then configure each card as required prior to mechanical installation. The installation procedure varies for different operating systems. Please read **[Before you start](#page-13-1)** on [page](#page-13-1) **14** in Chapter 2 Installing drivers and host cards before commencing installation.

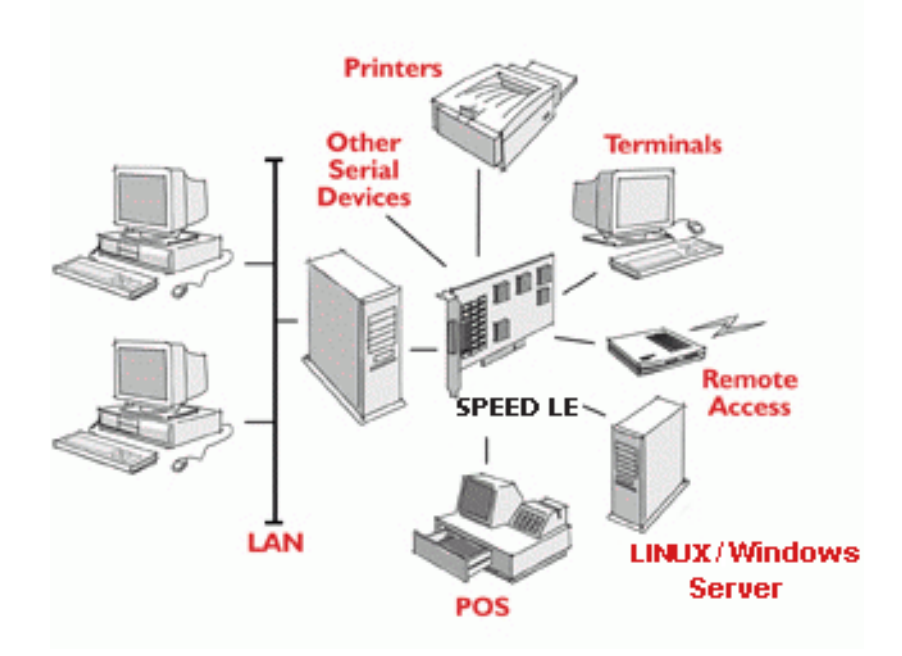

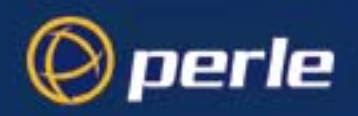

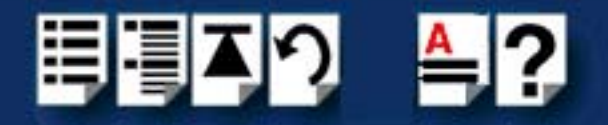

### <span id="page-11-0"></span>*Connection accessories*

The connector box or cable required for the SPEED LE products you are using depends on the number of ports and product type. For details see **[Chapter 3 Cabling information](#page-31-1)**

<span id="page-12-0"></span>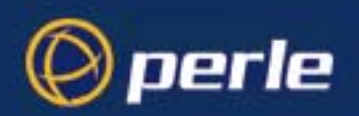

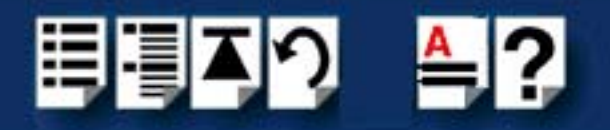

# *Chapter 2 Installing drivers and host cards*

*You need to read this chapter if you want to...*

You need to read this chapter if you want to install SPEED LE serial adaptor cards, associated hardware and software.

This chapter provides information about installing and configuring SPEED LE serial adaptor cards.

#### **Note**

The procedure for installing and configuring SPEED LE serial adaptor cards varies for different operating systems. Please read **[Before you start](#page-13-0)** on page **14** before commencing installation.

This chapter includes the following sections;

- **[Before you start](#page-13-0)** on page **14**
- **[Downloading drivers from the Perle web site](#page-14-0)** on page **15**
- **[Installing under Windows 2000/XP/Server 2003](#page-15-0)** on page **16**
- **[Installing under Linux](#page-23-0)** on page **24**
- **[Installing host cards and cable accessories](#page-27-0)** on page **28**
- **[Removing host cards](#page-30-0)** on page **31**.

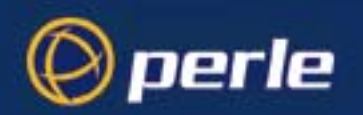

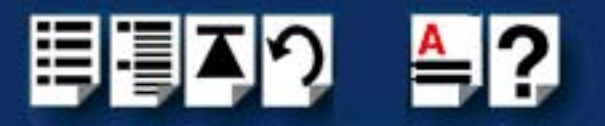

### <span id="page-13-1"></span><span id="page-13-0"></span>*Before you start*

Before you install your SPEED LE host cards and software, note that the procedure for installing and configuring SPEED LE serial adaptor cards varies for different operating systems.

To install under a particular operating system, please refer to one of the operating system specific installation procedures listed below;

- **[Installing under Windows 2000/XP/Server 2003](#page-15-0)** on page **16**
- **[Installing under Linux](#page-23-0)** on page **24**

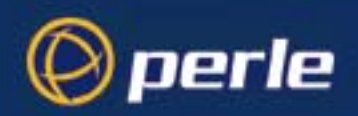

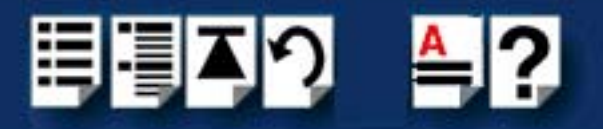

### <span id="page-14-0"></span>*Downloadingdrivers from the Perle web site*

You can install the SPEED LE driver and utility software from the Perle web site. To do this proceed as follows;

- 1. On your PC, start the Internet browser you want to use.
- 2. Within your Internet browser window, select the software directory using the following URL;

**<http://www.perle.com/downloads>**

**Note** 

In the event of any problems contact your System Administrator or Internet Service provider for assistance.

3. Change to the software directory.

The software directory is now displayed.

- 4. Download the zip files in this directory to a suitable location on your PC for example, **/tmp**.
- 5. Uncompress the files using a suitable utility.
- 6. You can now install the driver software using the correct procedure for your operating system. See **[Before you start](#page-13-0)** on page **14**.

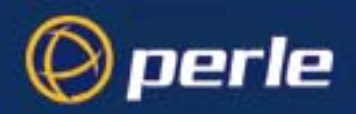

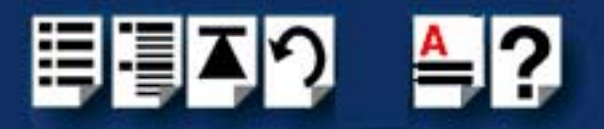

### <span id="page-15-0"></span>*Installing under Windows 2000/XP/Server 2003*

This section describes how to install the SPEED LE driver software under Microsoft Windows 2000, XP or Server 2003.

This section includes the following;

- **[General setup procedure for Windows 2000/XP/Server 2003](#page-16-0)** on page **17**
- **[Installing device drivers and utilities onto your system](#page-17-0)** on page **18**
- **[Configuring serial ports](#page-21-0)** on page **22**.

<span id="page-16-1"></span>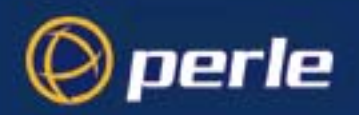

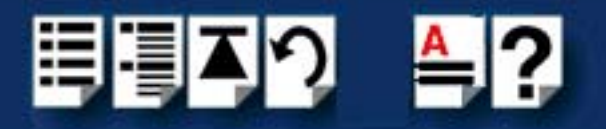

### <span id="page-16-0"></span>*General setup procedure for Windows 2000/XP/Server 2003*

The general procedure for installing SPEED LE cards under the Windows 2000, XP or Server 2003 operating systems is as follows;

- 1. Install any SPEED LE cards and cables or connector boxes you require into your system. See **[Installing host cards and cable accessories](#page-27-0)** on page **28**.
- 2. Using the Windows **Found New Hardware Wizard**, install the SPEED LE device driver software. See **[Installing device drivers and utilities onto your system](#page-17-0)** on page **18**

**Note** 

The SPEED LE device drivers for Microsoft Windows 2000, XP or Server 2003 are not included on your Windows 2000, Windows XP, or Window Server 2003 CDROM.

- 3. If required, remove any host cards you want from your system. See **[Removing host](#page-30-0)  cards** [on page](#page-30-0) **31**.
- 4. Using the Windows **Device Manager**, configure the serial ports you have added to the system. See **[Configuring serial ports](#page-21-0)** on page **22**.

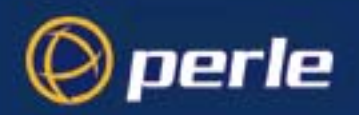

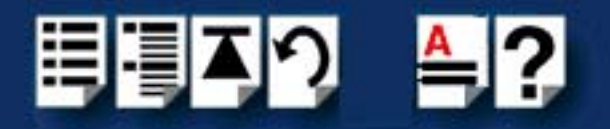

### <span id="page-17-0"></span>*Installing device drivers and utilities onto your system*

To install or enable the SPEED LE device drivers on your system proceed as follows;

1. Turn on your PC and if required, log in.

If you have installed any new SPEED LE cards, a Found New Hardware message is briefly shown followed by the Found New Hardware wizard as shown in the pictures.

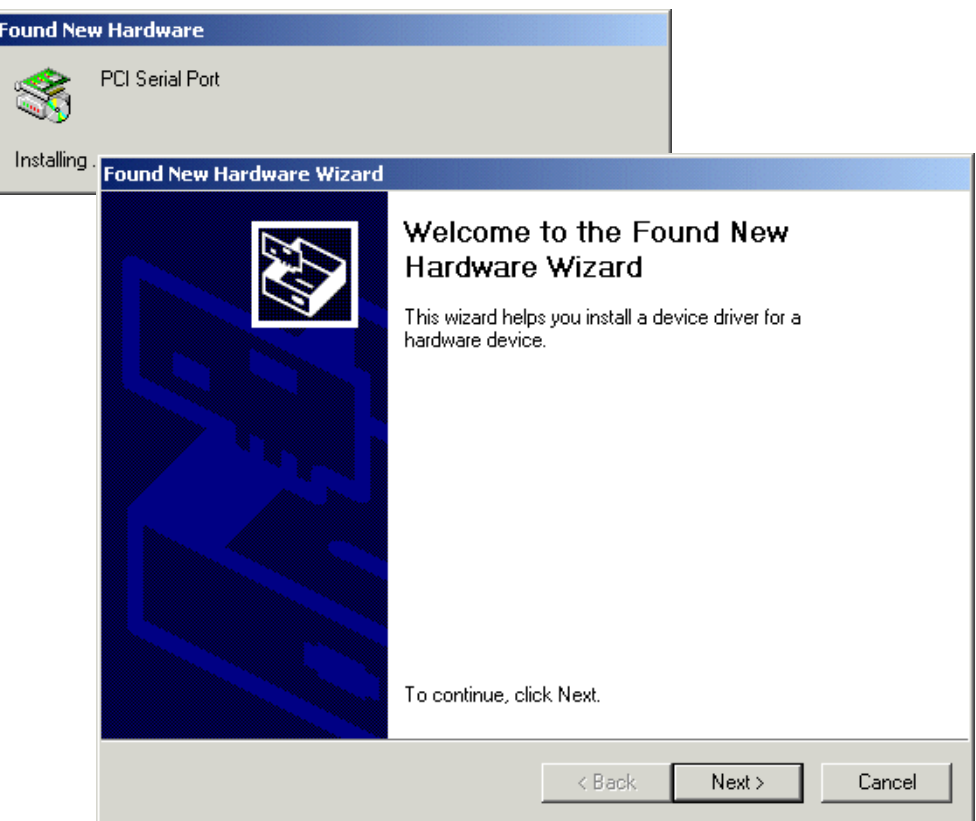

2. In the Found New Hardware wizard click on the **Next >** button.

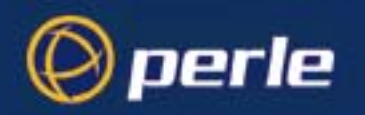

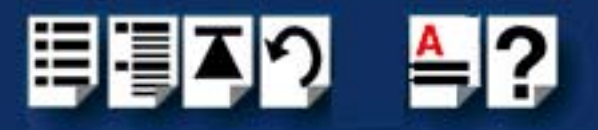

3. Using the instructions given in the next table, use the Found New Hardware wizard to install your device drivers.

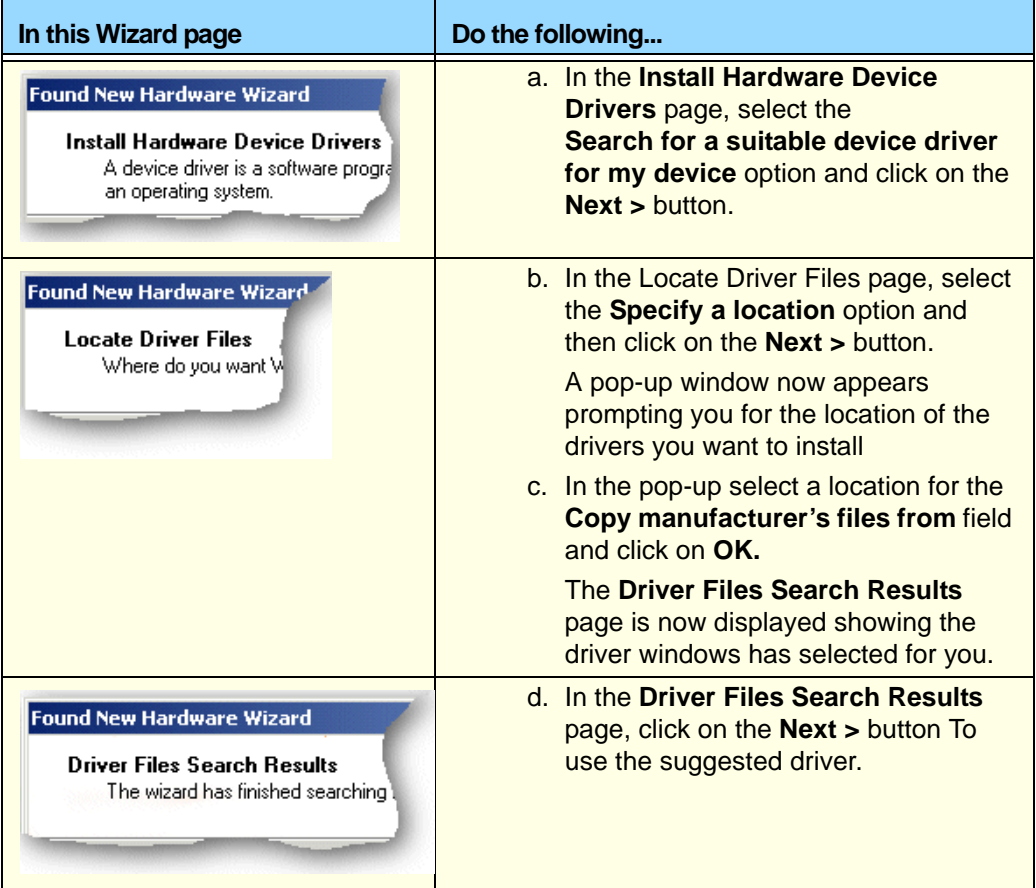

The driver now starts and adds ports resulting from the cards you've installed. A message displays on completion.

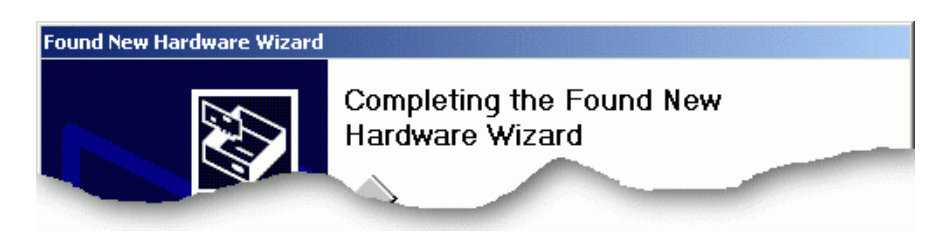

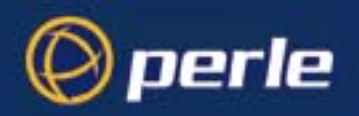

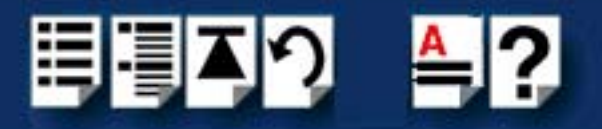

Click on the **Finish** button to close the wizard.

#### **Note**

Whenever you add any SPEED LE hardware to your system, by default Windows will use its latest digitally signed driver in its driver database. To ensure you install the latest driver you must now run the **update.exe** program using step **[4.](#page-19-0)** of this procedure. This ensures that every device currently installed in the system is updated to use the driver on the CDROM.

*Running update.exe* <span id="page-19-0"></span>4. In the Windows desktop, click on the **Start** button and select the **Run** option

The Run window is now displayed.

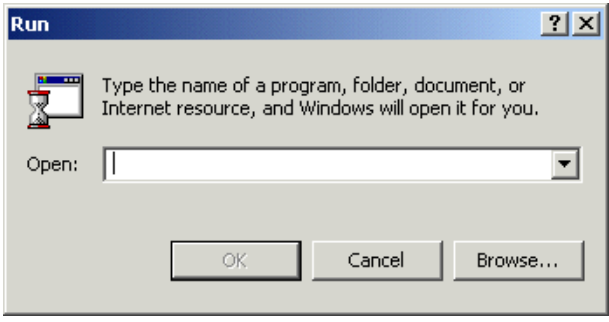

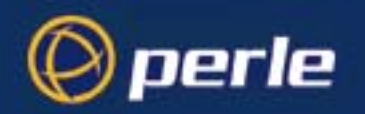

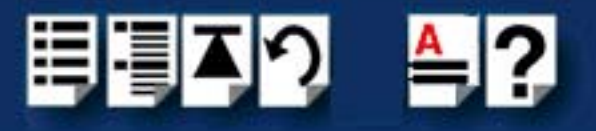

5. In the run window enter the path and program name (**update.exe)**, then click on the **OK** button.

**Note** 

You can find this program in the **\drivers\SPEEDLE\w2k\**x**.**y**.**z directory on the **CDROM**, where x.y.z is the version number of the driver

The digital signature window may now be displayed as shown in the next picture.

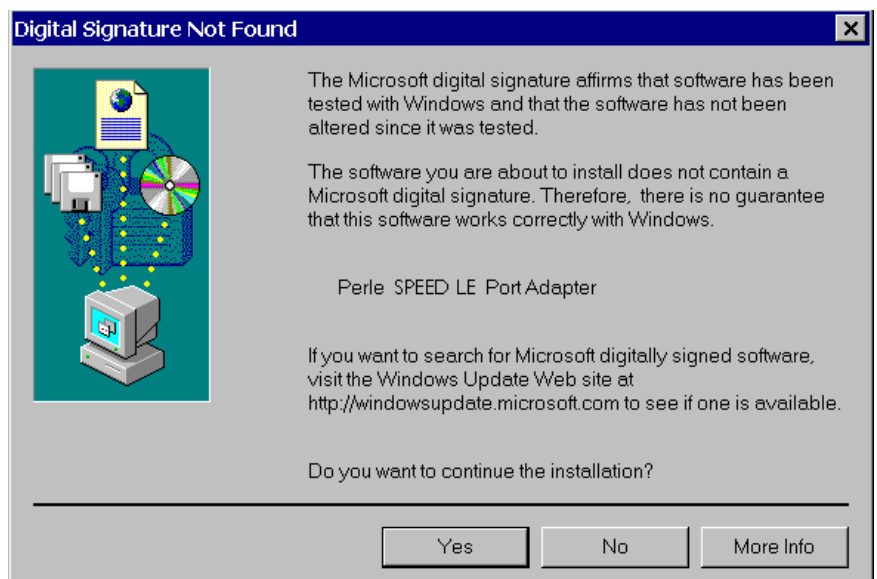

6. If this happens in the window click on the **Yes** button to close the window.

The program now runs and displays the following message shown on completion.

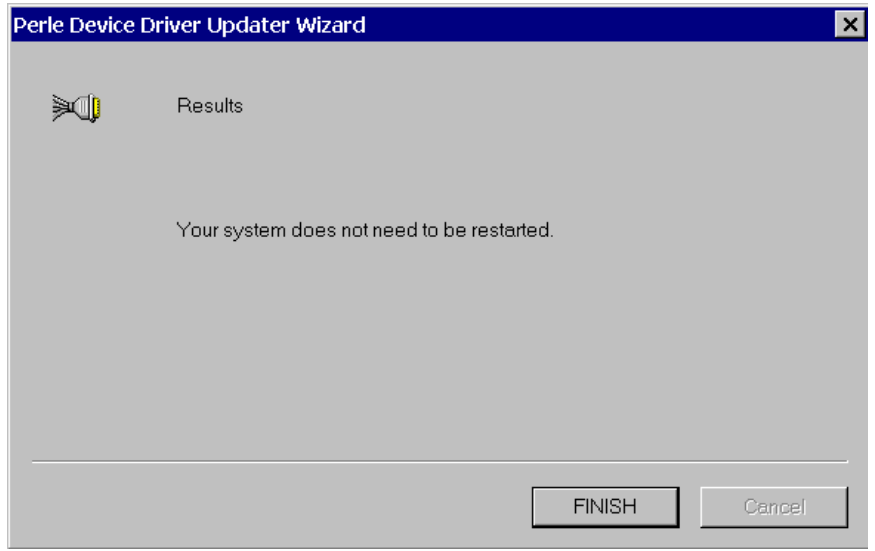

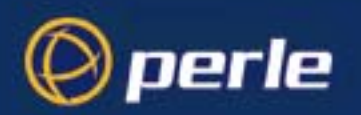

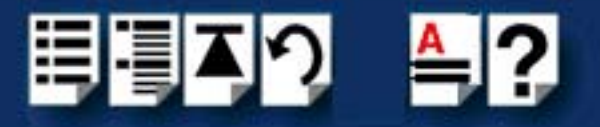

### <span id="page-21-0"></span>*Configuring serial ports*

To configure SPEED LE serial ports under Windows 2000, XP or Server 2003, proceed as follows;

1. In the Windows desktop, click on the **Start** button and select **Settings > Control Panel** The control panel window is now displayed.

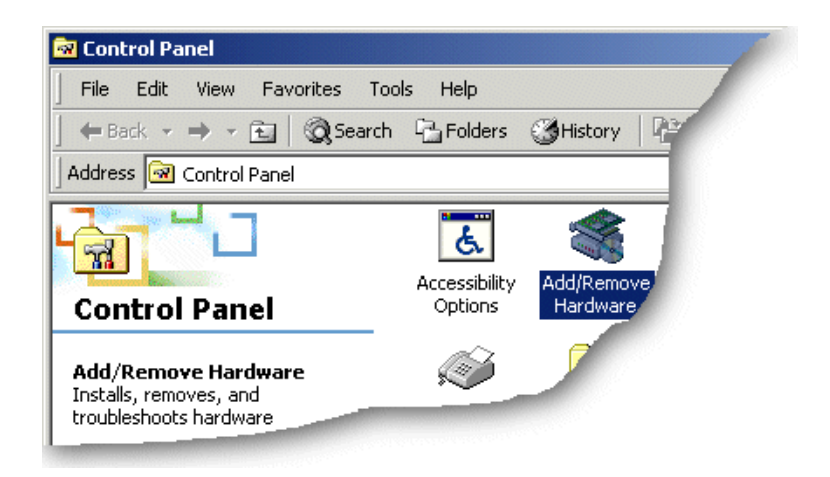

2. In the Control Panel window, click on the **System** icon.

The System Properties tabbed window is now displayed.

- 3. In the System Properties window, click on the **Hardware** tab. The hardware page is now displayed.
- 4. In the Hardware page, click on the **Device Manager** Button.

The Device Manager window is now displayed.

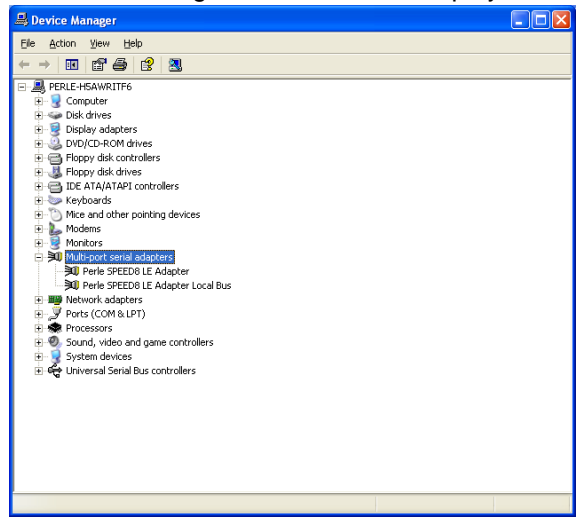

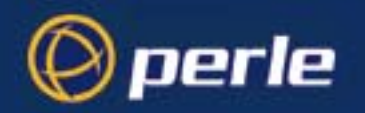

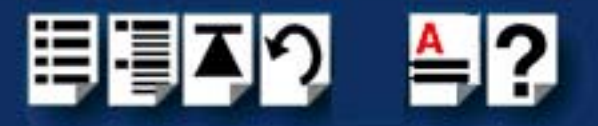

- 5. In the Device Manager window, click on the Multiport serial adapters icon to display the currently installed devices.
- 6. In the Device Manager window, double click on the device whose properties you want to view or change

The device Properties tabbed window is now displayed.

7. In the device Properties window, click on the **Port Settings** tab to display the Port Settings page.

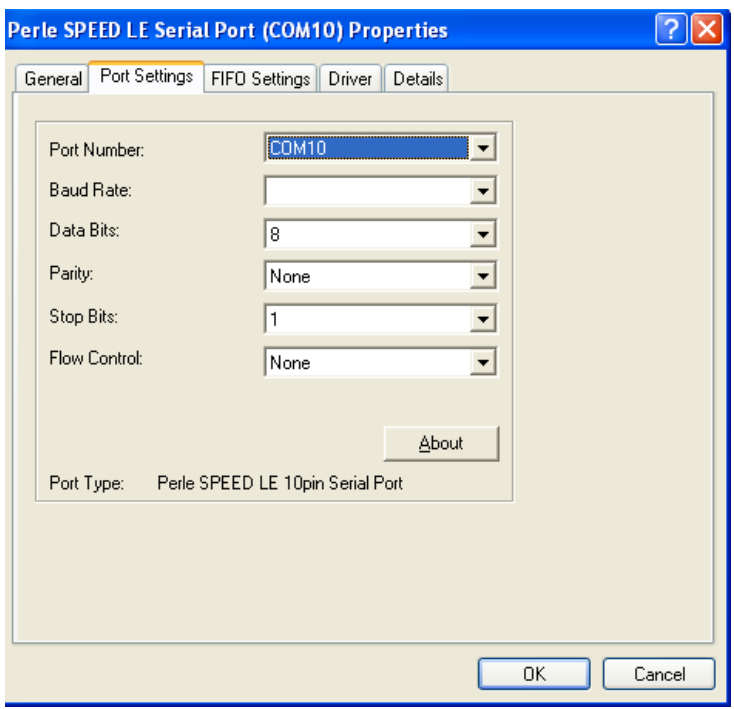

8. In the Port Settings page, set the **Port Number**, **Baud Rate** and other configuration parameters you require.

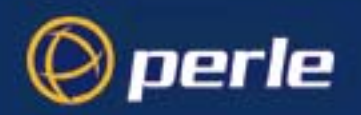

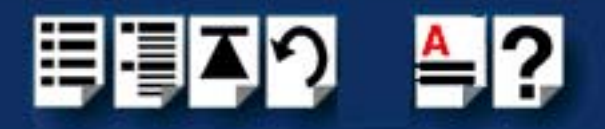

### <span id="page-23-0"></span>*Installing under Linux*

This section tells you how to install host cards, software drivers and utilities under the Linux operating system and includes the following;

- **[General installation procedure for Linux](#page-24-0)** on page **25**
- **[Installing Drivers onto your system](#page-24-1)** on page **25**
- **[Creating devices for the attached ports](#page-26-0)** on page **27**

<span id="page-24-2"></span>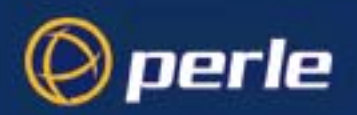

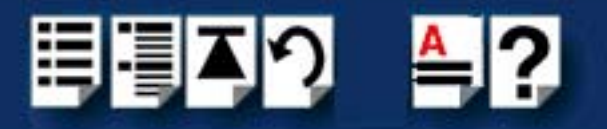

### <span id="page-24-0"></span>*General installation procedure for Linux*

The general procedure for installing and configuring host cards, driver software and associated utilities for the Linux operating system is as follows:

- 1. Install any SPEED LE cards you require into your system. See **[Installing host cards and](#page-27-0)  [cable accessories](#page-27-0)** on page **28**.
- 2. Install the SPEED LE Linux drivers onto your system using the procedures described in **[Installing Drivers onto your system](#page-24-1)** on page **25**.
- 3. Create devices for the required ports using the procedures detailed in **[Creating devices](#page-26-0)  [for the attached ports](#page-26-0)** on page **27**.

Your system can now use the SPEED LE serial adaptor cards you have installed.

#### <span id="page-24-1"></span>*Installing Drivers onto your system*

SPEED LE cards installed on Linux machines use the perle-serial driver for Linux. The driver supports the Linux kernel versions 2.4 and 2.6. The kernel header files are needed for kernel and 2.4. For the 2.6 kernel, a configuration kernel source tree and a set of makefile rules describing how the modules are built is required.

The driver is supplied in both source RPM package format and a compressed tar file. the procedure for installation of each format is as follows:

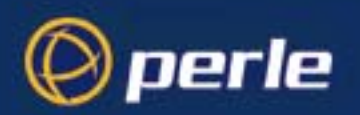

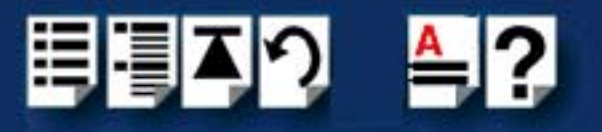

#### <span id="page-25-0"></span>*Install from Source RPM*

1. Log in to the LINUX system as root user.

#### Notes:

The <packages directory> path name in the following instructions will be different depending on the LINUX distribution you have installed. (i.e. Redhat will have a "redhat" directory; Suse will have a "packages" directory)

The <rpm build command> will change depending on the version of the RPM utilities installed. For newer versions (i.e. 4.2) , the <rpm build command> is "rpmbuild". For older versions use "rpm".

- 2. At the LINUX prompt, copy the supplied perle-serial-<version>-<release>**.src.rpm** file onto your system in the **/tmp** directory.
- 3. Install the source rpm by typing the following command:

**rpm –ivh perle-serial-<version>-<release>.src.rpm**

4. Build the binary RPM package for your system by entering the following commands:

#### **cd /usr/src/<packages directory>/SPECS**

#### **<rpm build command> -bb perle-serial-<version>.spec**

5. Install the binary RPM which was just created. Enter the following commands:

### **cd /usr/src/<packages directory>/RPMS/<arch>**

**rpm –ivh perle-serial-<version>-<release>.<arch>.rpm**

The **<arch>** value is the architecture of your LINUX machine such as "i386" or "alpha".

### <span id="page-25-1"></span>*Install from Tar File*

- 1. Log in to the LINUX system as root user.
- 2. At the LINUX prompt, copy the supplied perle-serial **.tgz** file onto your system in the **/tmp** directory.
- 3. Unpack the file using the command:

#### **tar –xzvf perle-serial-<version>-<release>.tgz**

4. Build and install the perle-serial software by entering the following commands

**cd /tmp/perle-serial-<version>-<release> ./tar\_install.sh**

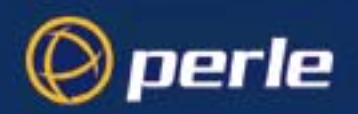

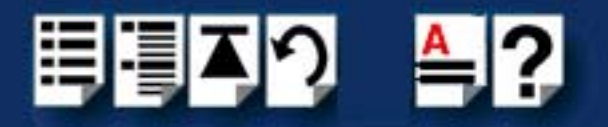

### <span id="page-26-0"></span>*Creating devices for the attached ports*

After the SPEED LE cards and the new driver have been installed, terminal devices will need to be created for the added ports. This can be done be using the **ps\_addports** utility.

To use the ps\_addports script, enter the following command:

#### **ps\_addports m n**

where:

**m** is the first port device (starting at 0)  **n** is the last port device to add.

The port devices will be created in the /dev directory and will have the following format:

/dev/ttyPSnn

where **nn** is the 2 digit port number.

The perle-serial driver has been installed so that it will automatically be loaded the first time an SPEED LE device is used. However, if more than one SPEED LE card has been installed in the Linux machine, then the driver can be manually loaded to determine which terminal device numbers have been assigned to each card.

To load the driver, enter the command:

#### **modprobe perle-serial**

Review the messages in the file **/var/log/messages.**

Once the port devices have been created, they may be used as standard LINUX serial TTYs.

### *Uninstalling the SPEED LE Driver for Linux*

To uninstall the driver enter the following command:

**rpm -e perle-serial**

<span id="page-27-2"></span>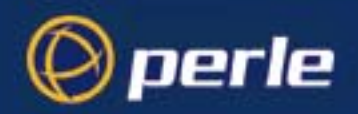

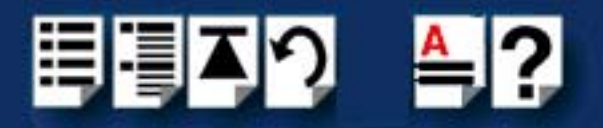

### <span id="page-27-1"></span><span id="page-27-0"></span>*Installing host cards and cable accessories*

This section describes the mechanical installation of the SPEED LE host cards and associated connector boxes and cables for 1,2, 4, and 8 ports and includes the following;

- **[Installing SPEED LE cards](#page-28-0)** on page **29**
- **[Installing cables and connector boxes](#page-29-0)** on page **30**

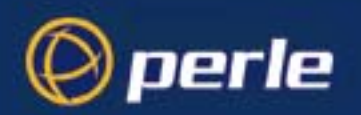

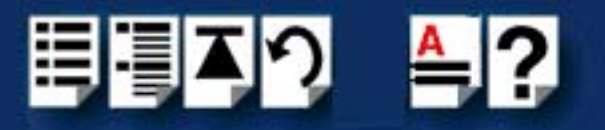

### <span id="page-28-0"></span>*Installing SPEED LE cards*

This section describes the mechanical installation of SPEED LE cards.

To install an SPEED LE host card proceed as follows;

#### **Note**

The exact location of host card slots varies for different systems, for exact mechanical details of your system, refer to your system documentation.

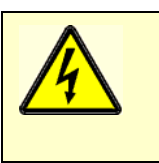

**Warning Dangerous voltages exist inside computer systems. Before installing host cards in your system, turn off the power supply and unplug the power cord.**

- 1. Turn off the power to your system and unplug the power cord.
- 2. Remove the system cover to expose the inside of the connector panel for host cards.
- <span id="page-28-1"></span>3. Insert the SPEED LE card you want to install into a vacant host PCI card slot and secure in place as shown in the next picture.

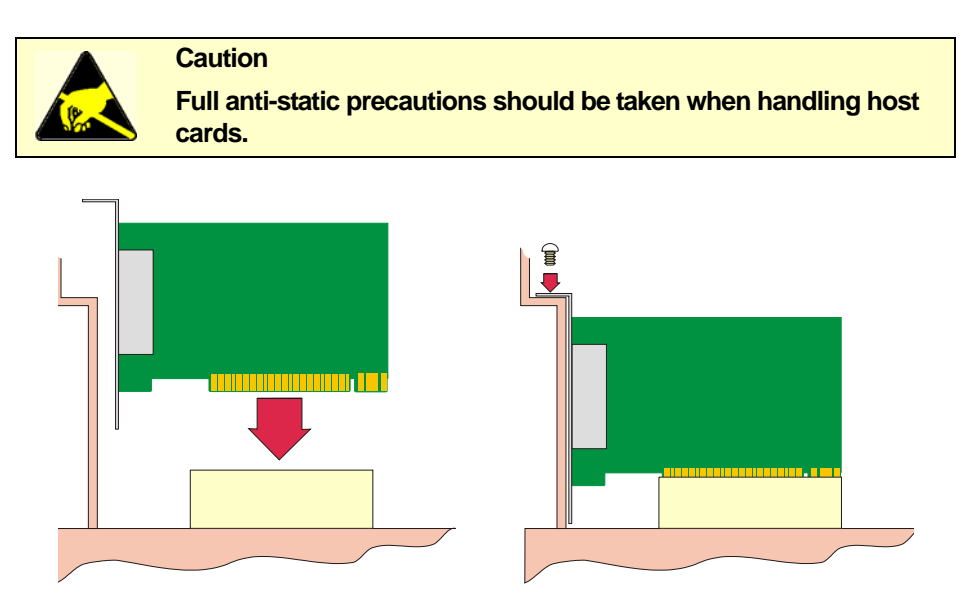

- 4. Repeat step **[3.](#page-28-1)** until you have installed all the SPEED LE cards you want.
- 5. Replace and secure the system cover.

Installation of SPEED LE cards is now complete.

<span id="page-29-3"></span>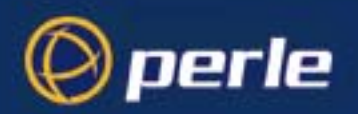

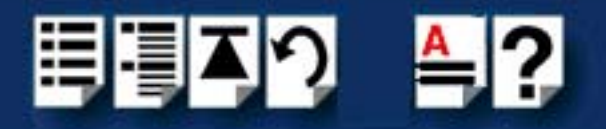

#### <span id="page-29-0"></span>*Installing cables and connector boxes*

This section describes the mechanical installation of cables and connector boxes to the SPEED LE host cards for 1, 2, 4, and 8 ports and includes the following;

- **[Installing cables on SPEED1 LE, SPEED2 LE and SPEED4 LE cards](#page-29-2)** on page **30**
- **[Installing fan-out cables and connector boxes on SPEED4 LE HD and SPEED8 LE](#page-29-1)  [HD cards](#page-29-1)** on page **30**

For information on available connectors and their pinouts and cabling, see **[Chapter 3](#page-31-1)  [Cabling information](#page-31-1)**.

<span id="page-29-2"></span>*Installing cables on SPEED1 LE, SPEED2 LE and SPEED4 LE cards*

The SPEED1 LE has a D89M connector on the back panel.

The SPEED2 LE and SPEED4 LE each have RJ45 connectors on the back panel. There is one for each serial port and they are labelled 1 to 4

<span id="page-29-1"></span>*Installing fan-out cables and connector boxes on SPEED4 LE HD and SPEED8 LE HD cards*

SPEED4 LE HD and SPEED8 LE HD cards have a single VHDCI-68 connector on the back panel. It provides the signals for 4 or 8 serial ports.

A fan-out cable or connector box with the proper individual connectors can be plugged into the card to provide the desired interface. The port numbers will be identified on the interface connectors or connector box.

<span id="page-30-3"></span>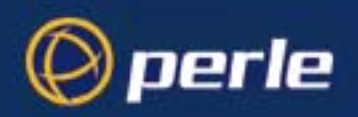

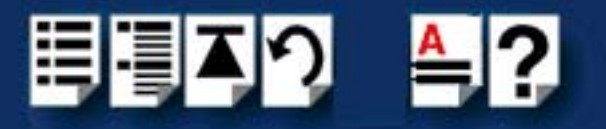

### <span id="page-30-2"></span><span id="page-30-0"></span>*Removing host cards*

To remove any SPEED LE card from your system, proceed as follows;

#### **Note**

The exact location of host card slots varies for different systems, for exact mechanical details of your system, refer to your system documentation.

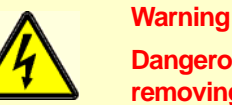

**Dangerous voltages exist inside computer systems. Before removing host cards from your system, turn off the power supply and unplug the power cord.**

- 1. Turn off the power to your system and unplug the power cord.
- 2. Remove the system cover to expose the inside of the connector panel for host cards.
- <span id="page-30-1"></span>3. Disconnect any cables or connector boxes connected to the card you want to remove.
- 4. Undo the securing screw for the host card you want to remove then lift the card out of its slot as shown in the next picture.

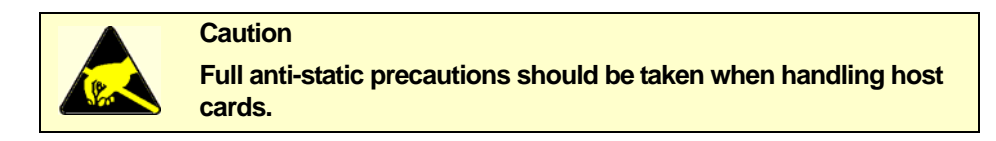

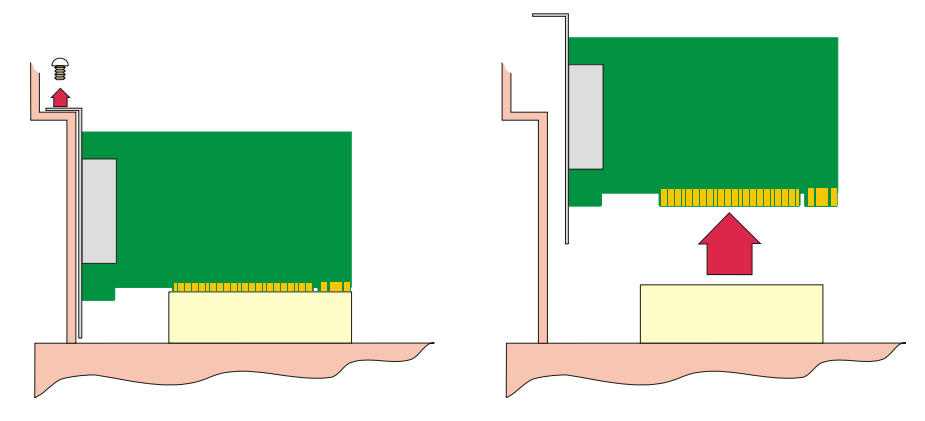

- 5. Repeat from step **[3.](#page-30-1)** until you have removed all the host cards you want.
- 6. Replace and secure the system cover.
- 7. Plug in the mains lead and turn on the power.

Removal of SPEED LE card is now complete.

<span id="page-31-0"></span>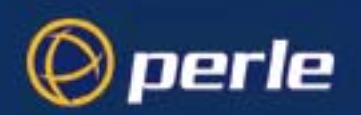

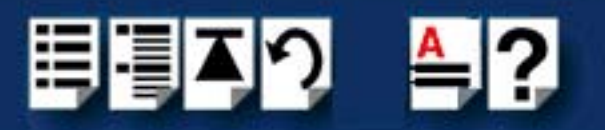

# *Chapter 3 Cabling information*

*You need to read this chapter if you want to...*

<span id="page-31-1"></span>You need to read this chapter if you want cabling information for the SPEED LE serial adaptor cards.

This chapter provides cabling and connector pinout information for the SPEED LE serial adaptor cards. Included are details of standard cables for use with SPEED LE products available from Perle.

This chapter includes the following sections;

- **[Definitions of Signals and Direction](#page-32-0)** on page **33**
- **[Host card back panel connectors and pinouts](#page-34-0)** on page **35**
- **[Connector box and cable guide](#page-41-0)** on page **42**
- **[Connector box and cable pinouts](#page-42-0)** on page **43**

<span id="page-32-1"></span>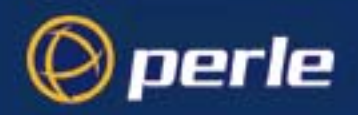

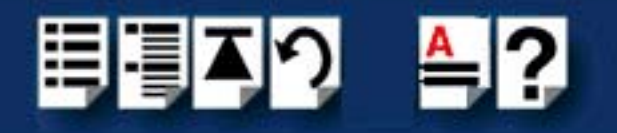

### <span id="page-32-0"></span>*Definitions of Signals and Direction*

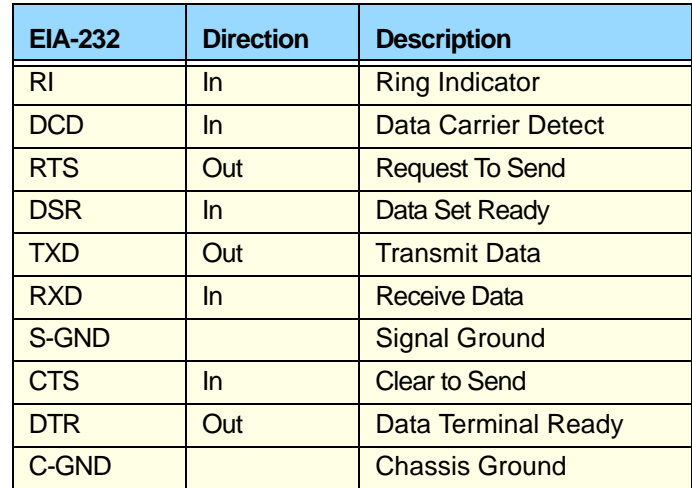

<span id="page-33-1"></span>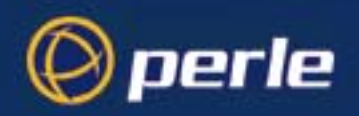

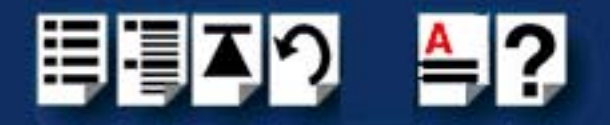

### <span id="page-33-0"></span>*DB9 back panel connectors and pinout*

The following diagram shows the SPEED1 LE standard and Low Profile back panels respectively.

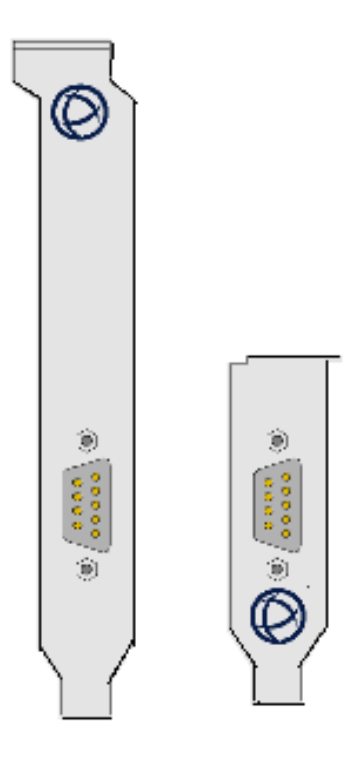

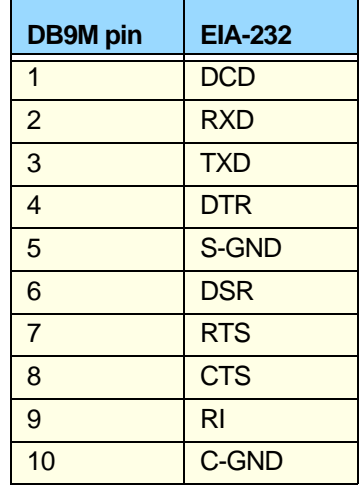

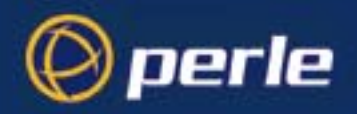

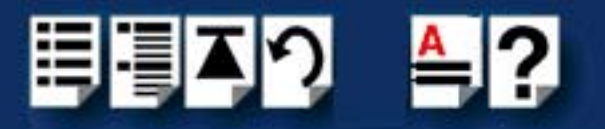

### <span id="page-34-0"></span>*Host card back panel connectors and pinouts*

This section contains diagrams and pinout information for the SPEED LE host card back panel connectors contains the following;

**[DB9 back panel connectors and pinout](#page-33-0)** on page **34**

**[RJ45 back panel connectors and pinout](#page-35-0)** on page **36**

**[VHDCI-68 Ultra SCSI back panel connectors and pinout](#page-36-0)** on page **37**

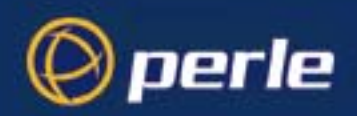

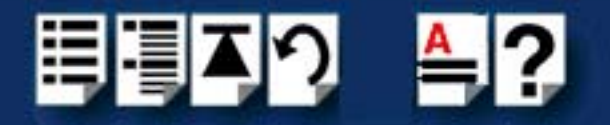

### <span id="page-35-0"></span>*RJ45 back panel connectors and pinout*

The following diagram shows the SPEED2 LE and SPEED4 LE RJ-45 cards back panel.

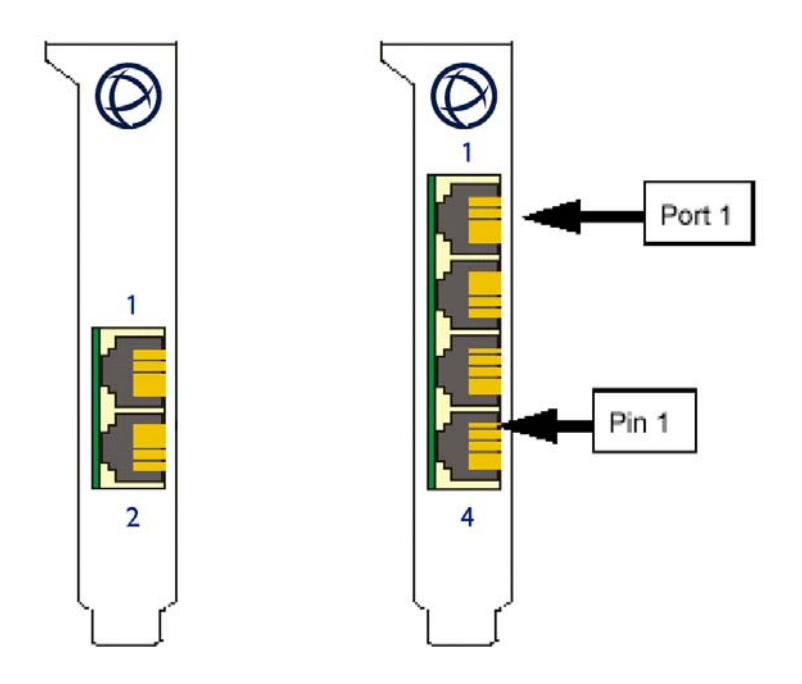

The connector pinout for each RJ45 socket fitted to the SPEED LE cards are as follows;

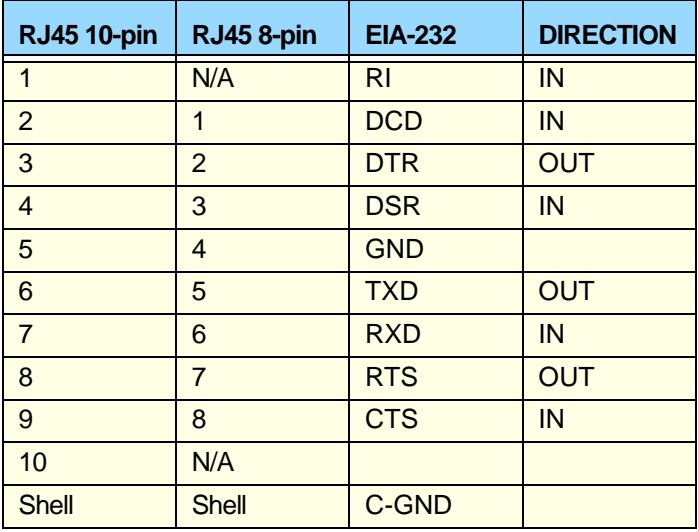

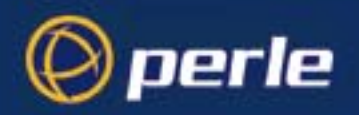

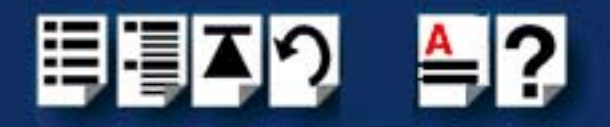

### <span id="page-36-0"></span>**VHDCI-68 Ultra SCSI** *back panel connectors and pinout*

The following diagram shows the SPEED4 LE HD Low Profile and standard back panels respectively.

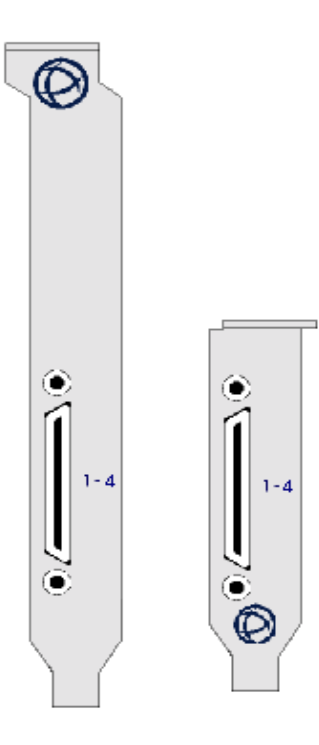

The connector pinout for each VHDCI-68 Ultra SCSI connector fitted to the SPEED4 LE HD Low Profile are as follows:

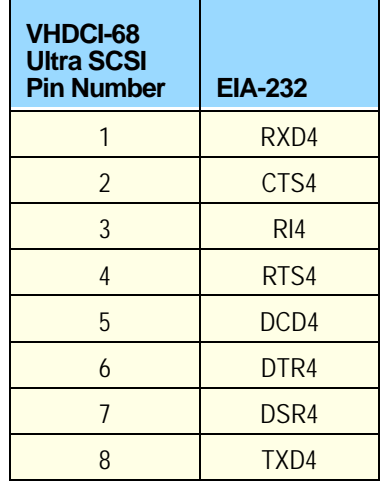

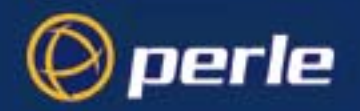

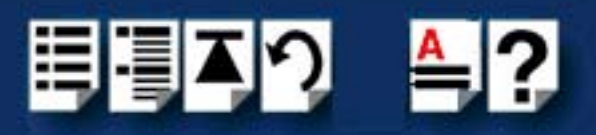

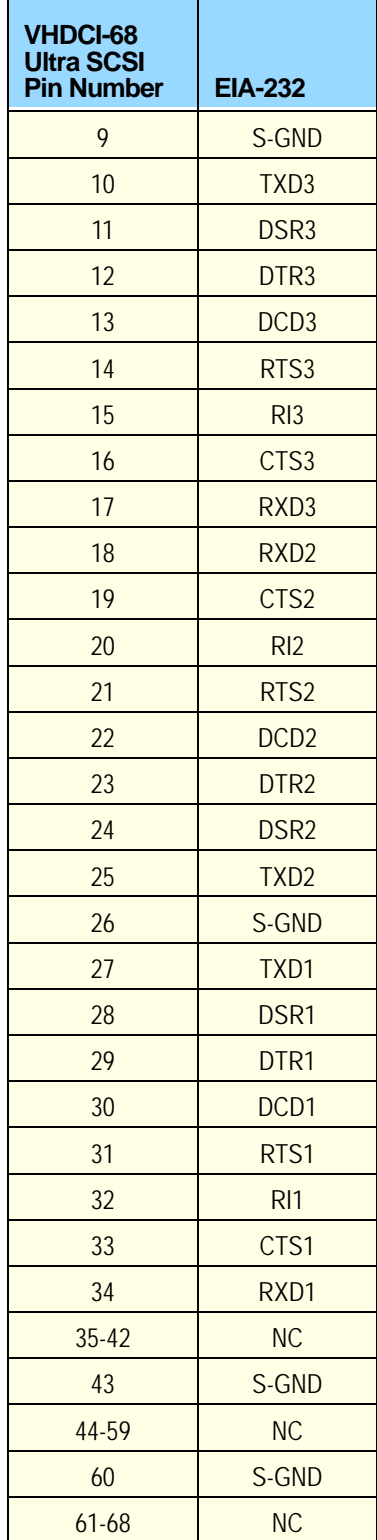

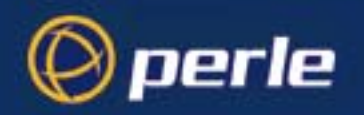

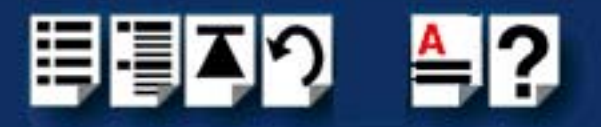

The following diagram shows the SPEED8 LE HD standard and Low profile back panels respectively

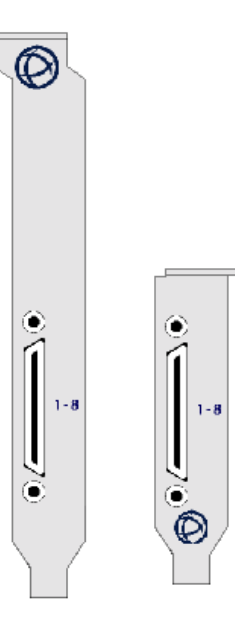

The connector pinout for each VHDCI-68 Ultra SCSI connector fitted to the SPEED8 LE HD, Low profile are as follows;

#### **Ports 1-8 of VHDCI-68 Connector for SPEED8 LE HD adapter cards**

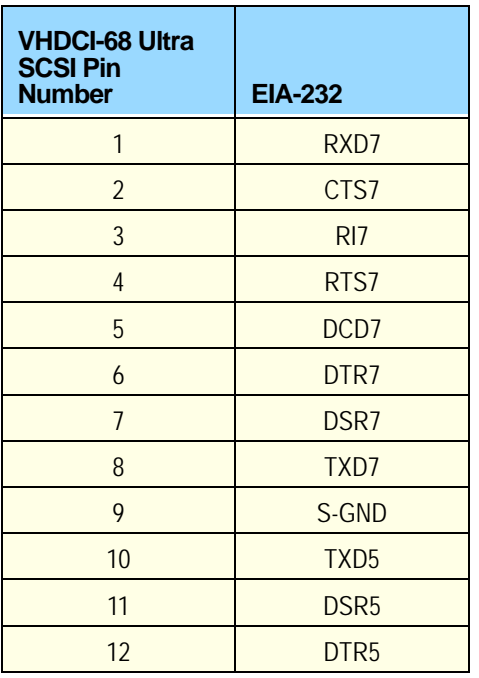

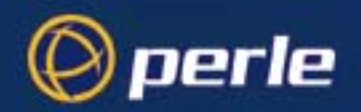

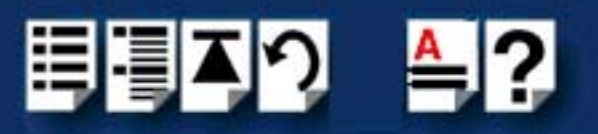

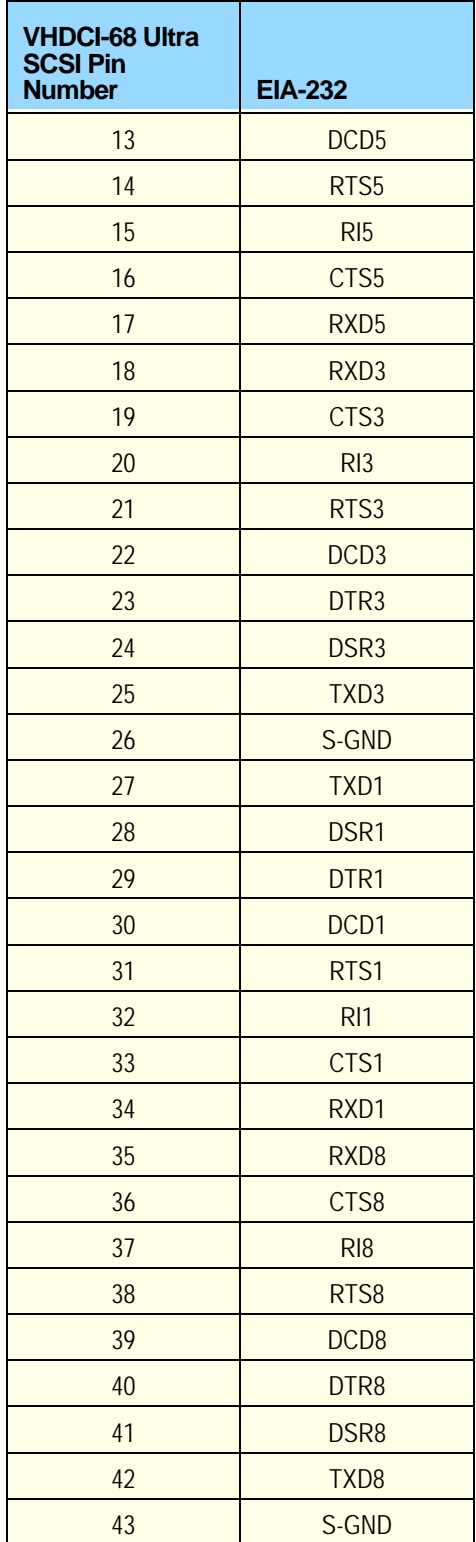

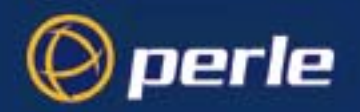

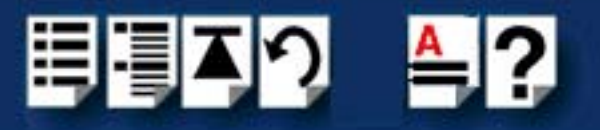

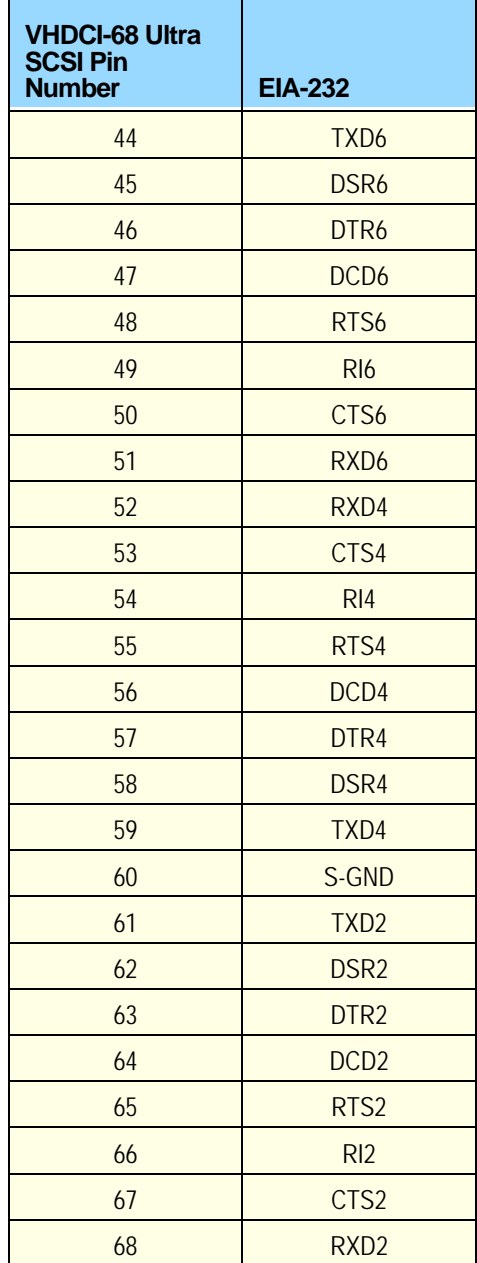

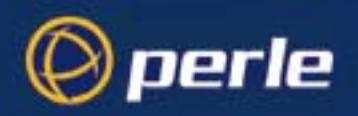

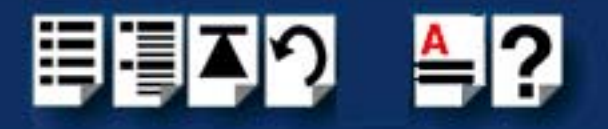

### <span id="page-41-0"></span>*Connector box and cable guide*

<span id="page-41-1"></span>The connector pinout information for the SPEED LE product you are using depends on the number of ports and type of connector box or cable used as detailed in the next table;

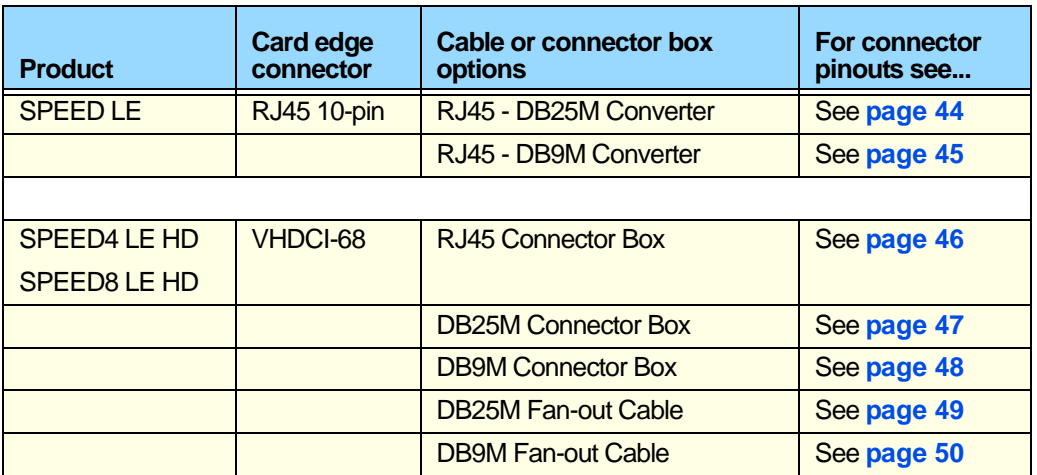

<span id="page-42-1"></span>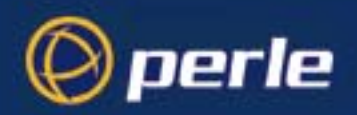

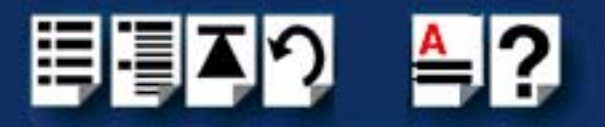

### <span id="page-42-0"></span>*Connector box and cable pinouts*

This section contains pinout information for the SPEED LE product range connector box and cable accessories and contains the following;

- **[RJ45 10-pin to DB25 converter](#page-43-0)** on page **44**
- **[RJ45 10-pin to DB9 converter](#page-44-0)** on page **45**
- **[RJ45 connector box](#page-45-0)** on page **46**
- **[DB25 connector box](#page-46-0)** on page **47**
- **[DB9 connector box](#page-47-0)** on page **48**
- **[DB25 Fan-out cable](#page-48-0)** on page **49**
- **[DB9 Fan-out cable](#page-49-0)** on page **50**

#### **Note**

For details of which cables to use with which product, see **[Connector box and cable](#page-41-0)  guide** [on page](#page-41-0) **42**.

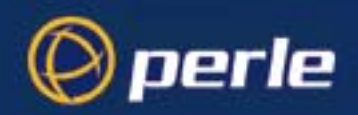

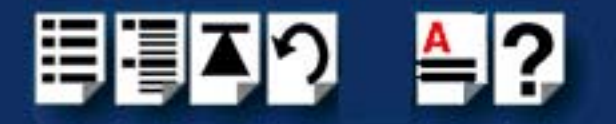

### <span id="page-43-0"></span>*RJ45 10-pin to DB25 converter*

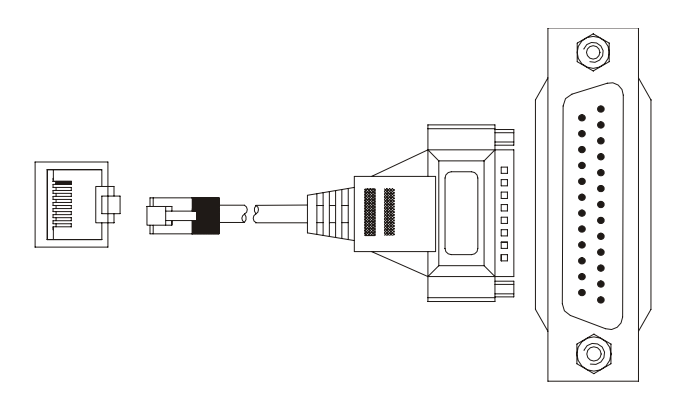

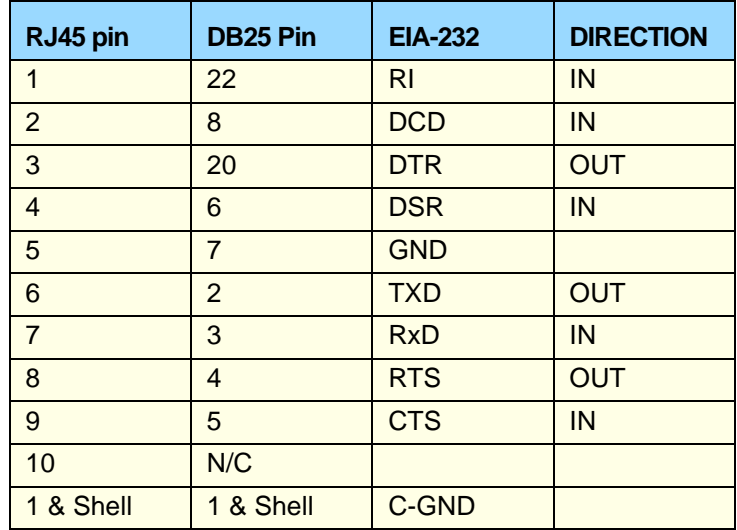

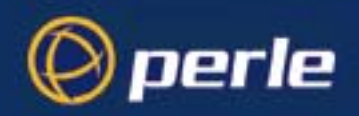

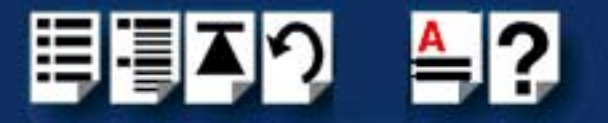

### <span id="page-44-0"></span>*RJ45 10-pin to DB9 converter*

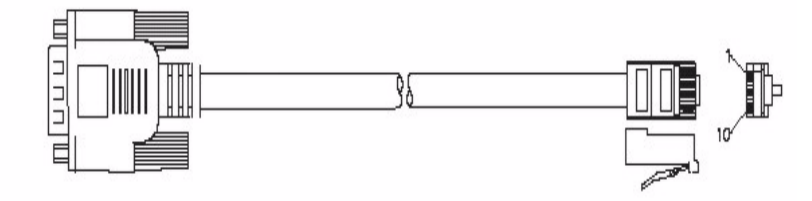

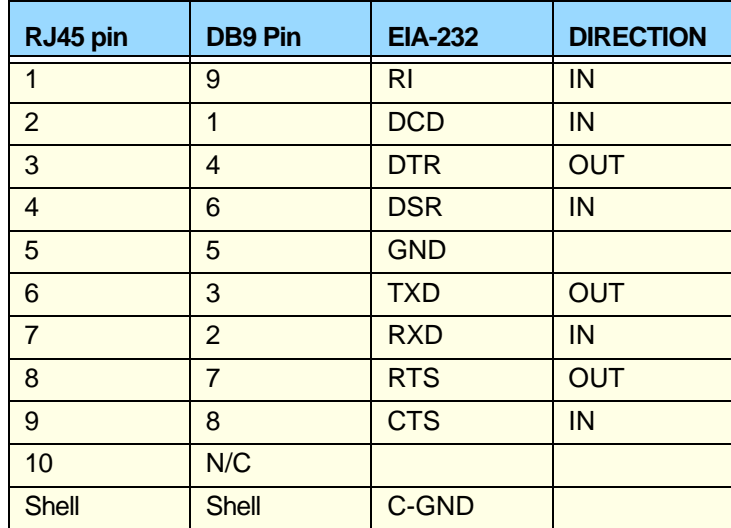

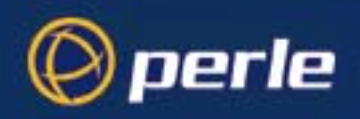

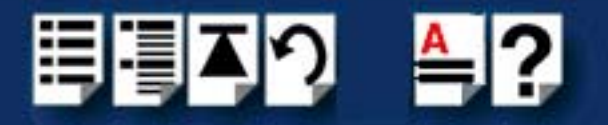

### <span id="page-45-0"></span>*RJ45 connector box*

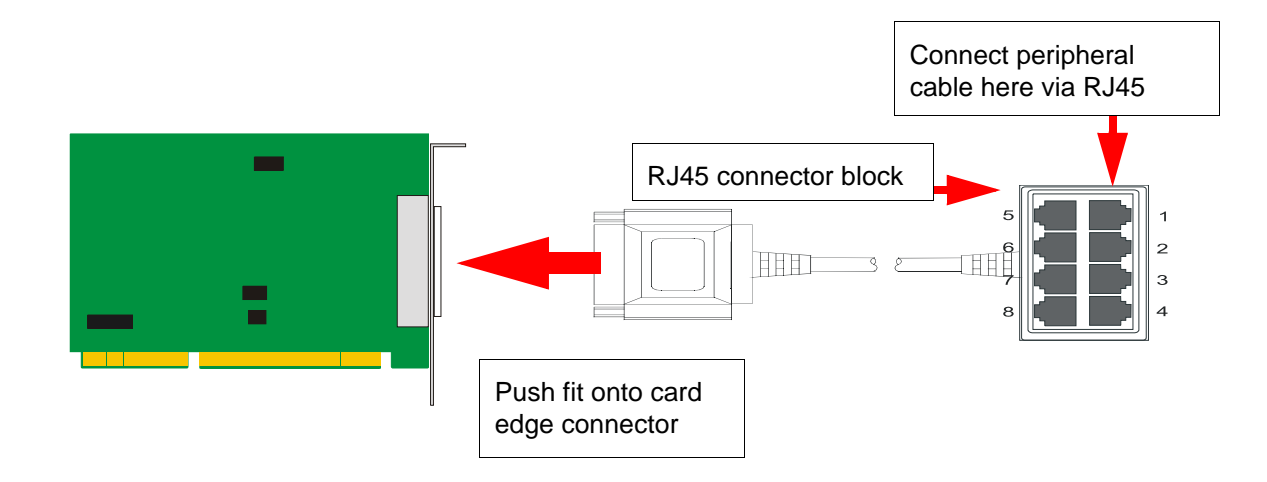

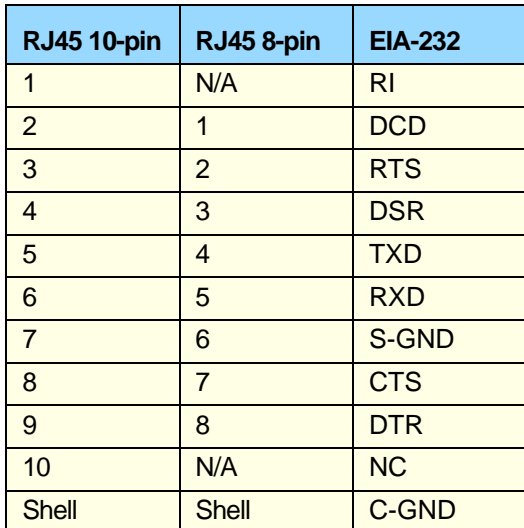

Connector box and cable pinouts

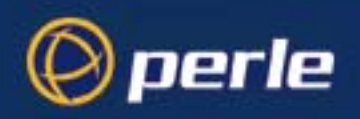

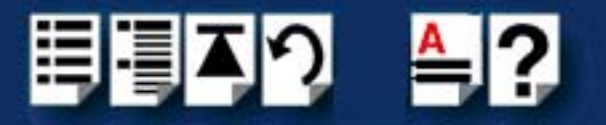

### <span id="page-46-0"></span>*DB25 connector box*

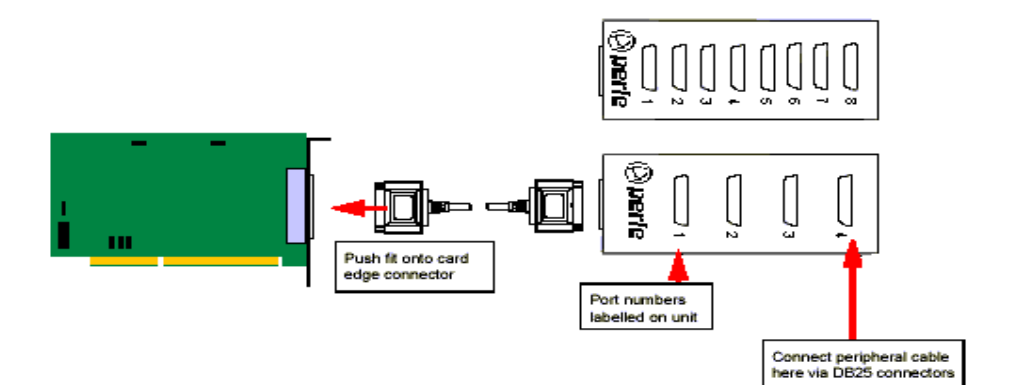

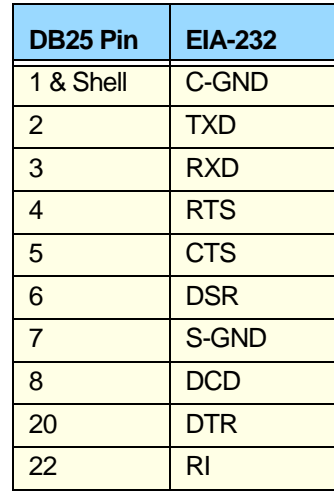

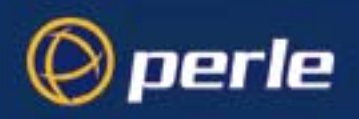

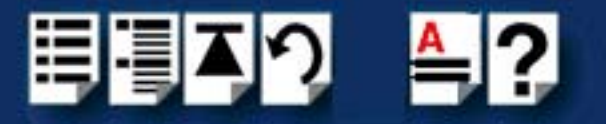

### <span id="page-47-0"></span>*DB9 connector box*

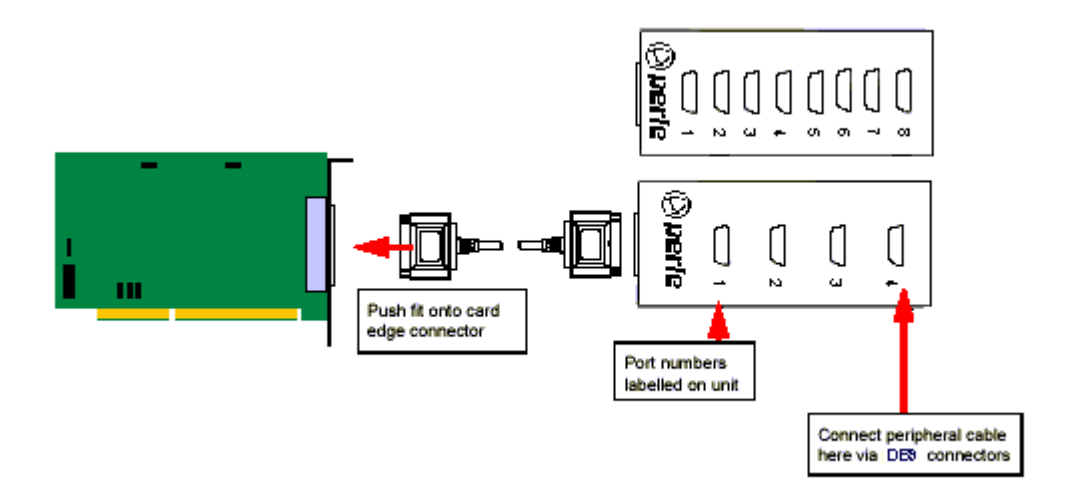

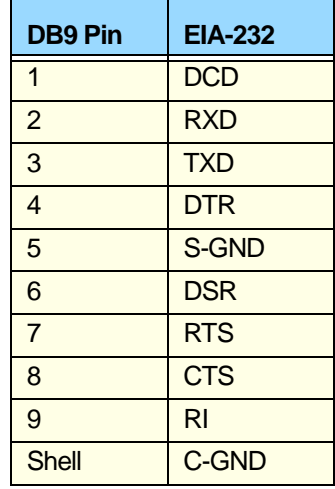

J.

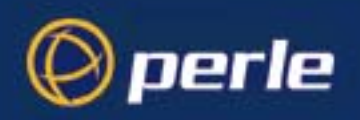

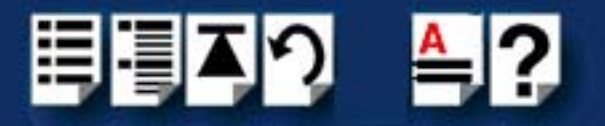

### <span id="page-48-0"></span>*DB25 Fan-out cable*

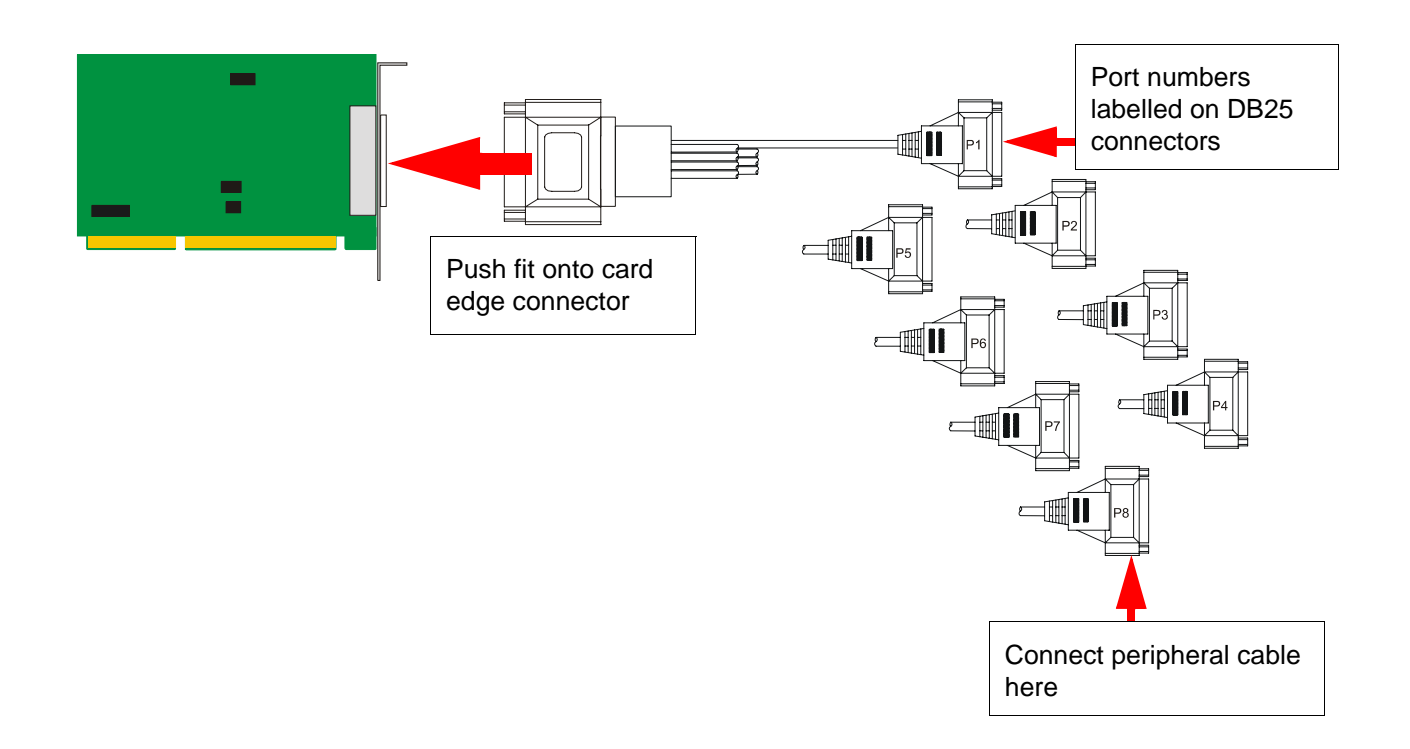

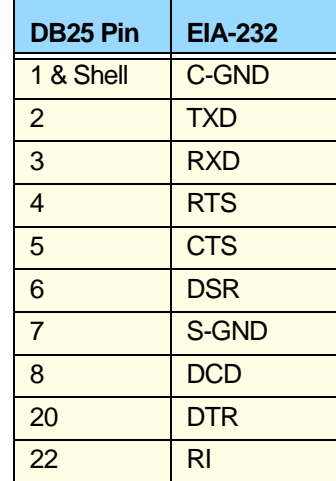

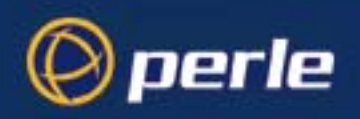

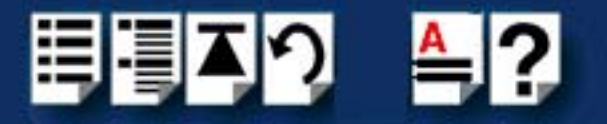

### <span id="page-49-0"></span>*DB9 Fan-out cable*

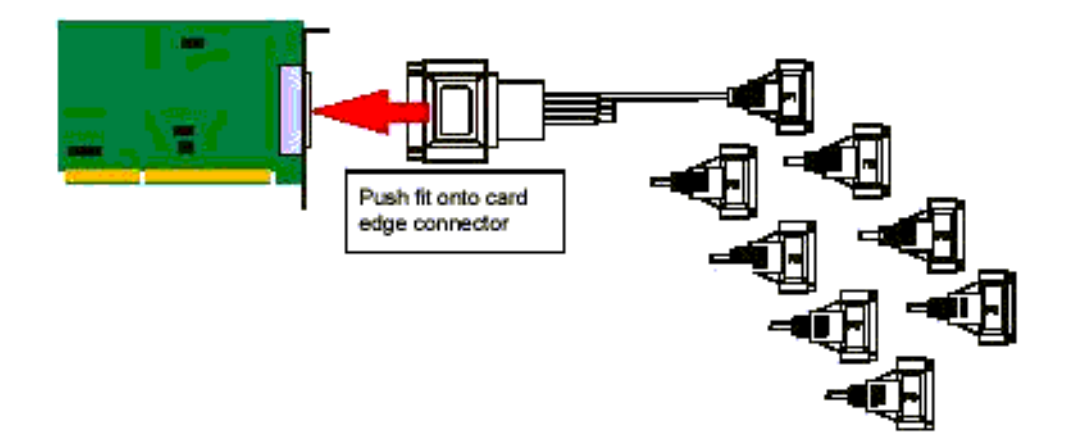

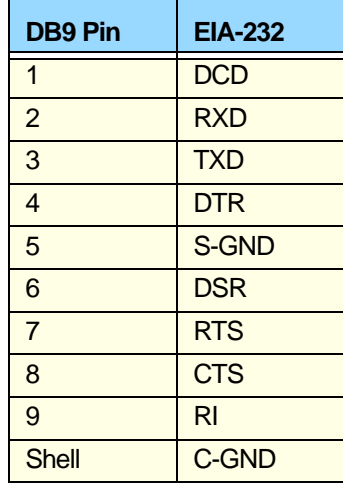

<span id="page-50-0"></span>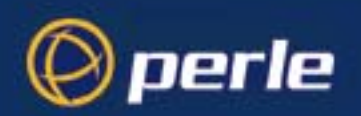

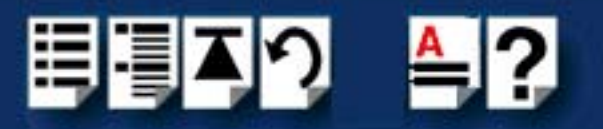

# *Appendix A :Troubleshooting*

*You need to read want to...*

*this appendix if you*  SPEED LE serial adaptor cards. You need to read this appendix if you want information on troubleshooting problems with

> This appendix provides examples of normal boot up messages and a table of error messages, their meaning and corrective action required for the all the currently supported operating systems.

This appendix includes the following sections;**[Windows 2000/XP/Server 2003](#page-51-0)** on page **52**: Troubleshooting

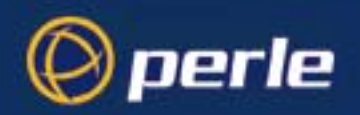

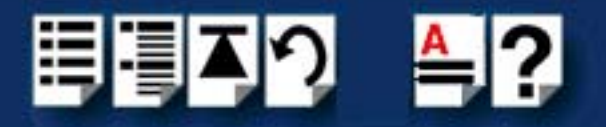

### <span id="page-51-0"></span>*Windows 2000/XP/Server 2003*

This section describes troubleshooting SPEED LE products under the Windows 2000, Windows XP or Windows Server 2003 operating systems and includes the following sections;

#### **Note**

To contact Perle for technical support. see **[Appendix B :Contacting Perle](#page-53-3)**

- **[General troubleshooting under Windows 2000/XP/Server 2003](#page-52-0)** on page **53**.
- **[Windows error messages](#page-52-1)** on page **53**.

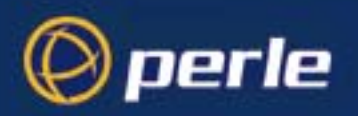

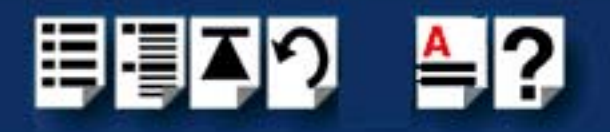

### <span id="page-52-0"></span>*General troubleshooting under Windows 2000/XP/Server 2003*

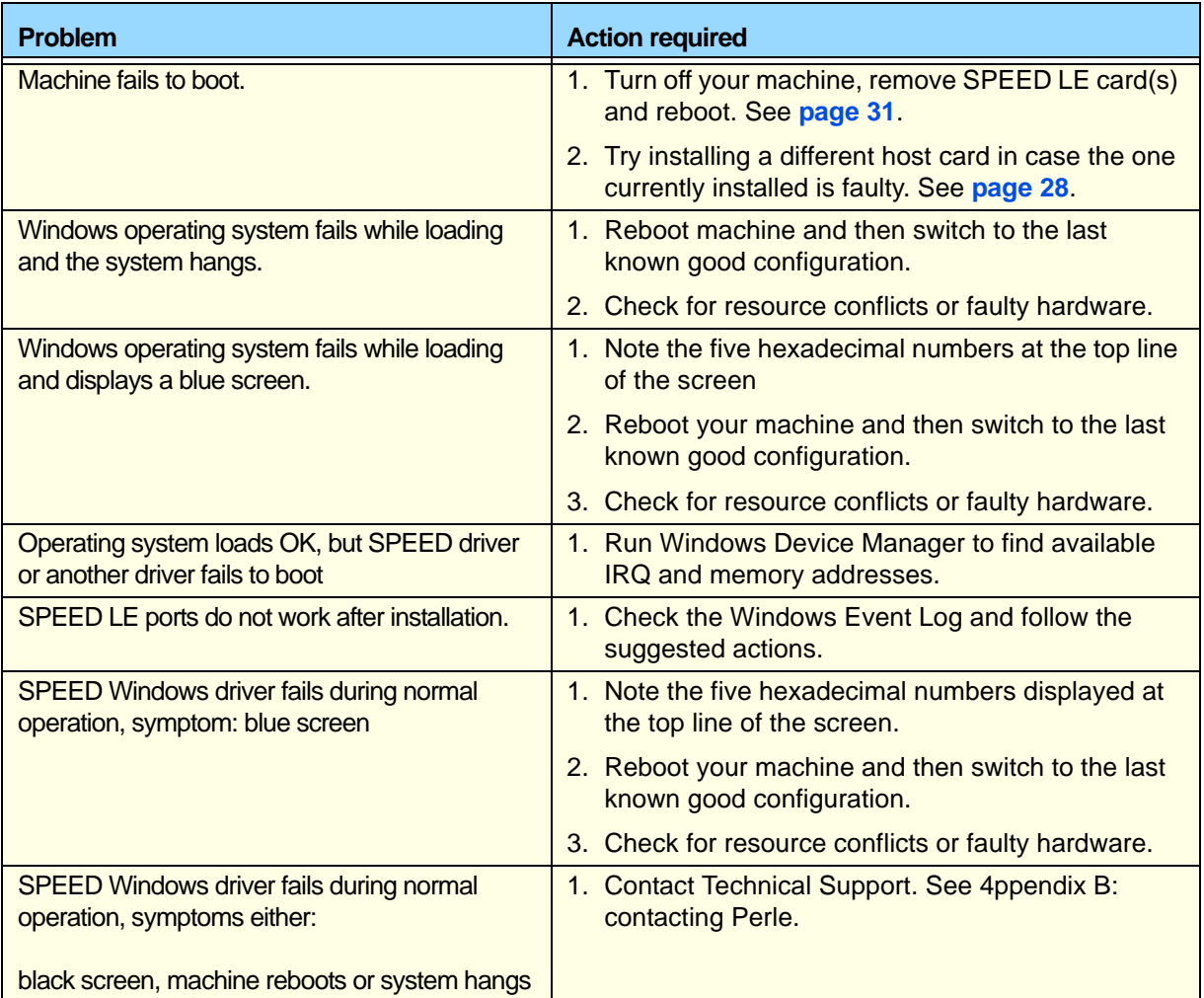

#### <span id="page-52-1"></span>*Windows error messages*

In the event of any error messages, check the **Windows Event** Log. Also open the Windows Device Manager and check for warming icons on the installed hardware. See your Windows 2000, Windows XP, or Windows Server 2003 user documentation or help system for details.

For general problems, see **[General troubleshooting under Windows 2000/XP/Server](#page-52-0)  2003** [on page](#page-52-0) **53**.

<span id="page-53-0"></span>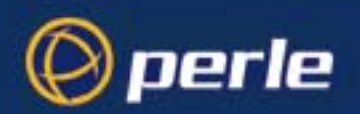

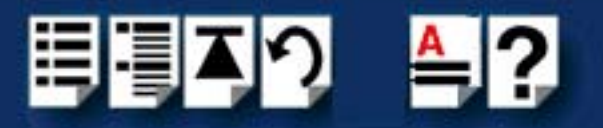

# <span id="page-53-3"></span>*Appendix B :Contacting Perle*

*You need to read this appendix if you*  queries about this product. *want to...* You need to read this appendix if you want to contact Perle for technical support or any other

This appendix includes the following sections;

- **[Making a technical support query](#page-53-1)** on page **54**
- **[Repair procedure](#page-55-1)** on page **56**
- **[Feedback about this manual](#page-55-2)** on page **56**
- **[Perle support centres worldwide](#page-56-0)** on page **57**

#### *Internet access*

**[Click here to access the our website at](http://www.perle.com)  the following URL: <http://www.perle.com>**

*Email*

**[Click here to email](mailto:support@perle.com)** Perle at the following address; **[Email: support@perle.com](mailto:support@perle.com)**

### <span id="page-53-1"></span>*Making a technical support query*

This section contains the following information about making a query;

- **[Who to contact](#page-53-2)** on page **54**
- **[Information needed when making a query](#page-54-0)** on page **55**
- **[Making a support query via the Perle web page](#page-55-0)** on page **56**

#### <span id="page-53-2"></span>*Who to contact*

If you bought your product from a registered Perle supplier, you must contact their Technical Support department; they are qualified to deal with your problem.

If you are a registered Perle supplier, and bought your product from Perle, contact Perle Technical Support at the offices listed below.

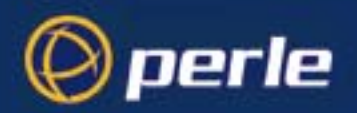

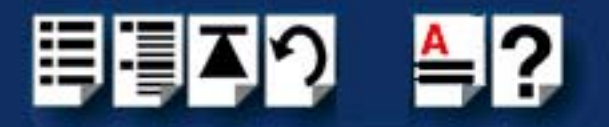

### <span id="page-54-0"></span>*Information needed when making a query*

When you make a technical support enquiry please have the following information ready;

**Hint** Print out this page and fill in the table provided with the basic information you need.

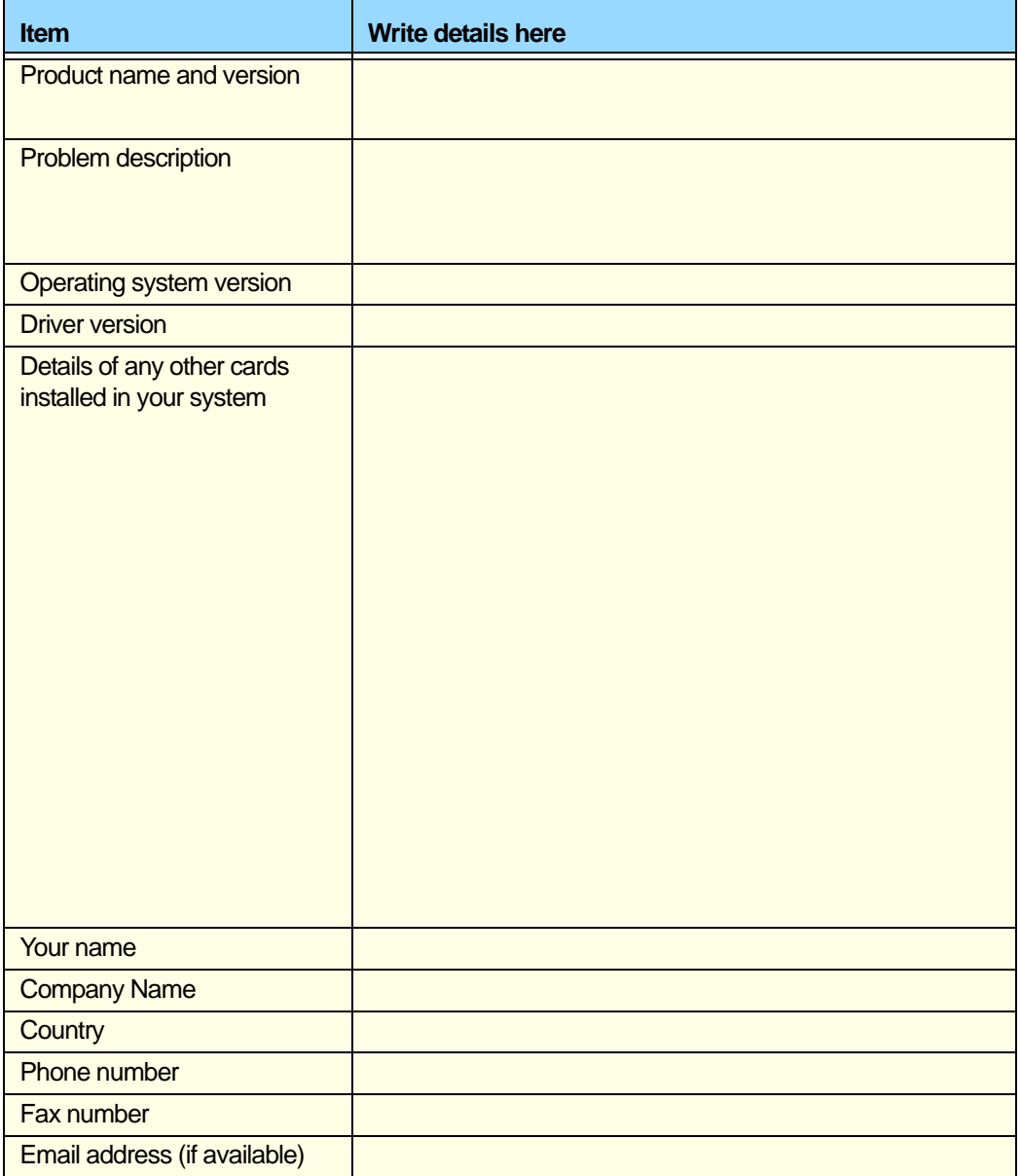

<span id="page-55-3"></span>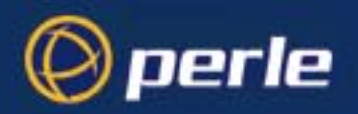

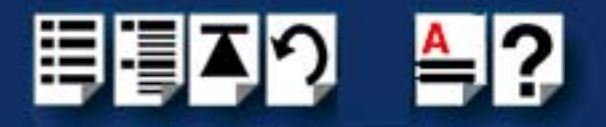

### <span id="page-55-0"></span>*Making a support query via the Perle web page*

If you have an internet connection, please send details of your problem to Technical Support using the email links provided on the Perle web site in the 'Support' area.

See also **[Perle support centres worldwide](#page-56-0)** on page **57** for email links and other contact details for the Perle technical support centres.

> **[Click here to access our website at the following URL:](http://www.perle.com) <http://www.perle.com>**

### <span id="page-55-1"></span>*Repair procedure*

Before sending a unit for repair, you must contact your Perle supplier. If, however, you bought your product directly from Perle you can contact directly. See **[Perle support centres](#page-56-0)  [worldwide](#page-56-0)** on page **57** for contact information.

Customers who are In Europe, Africa or Middle East can submit repair details via a website form shown in the next picture. This form is on the Perle website, **[www.perle.com](http://www.perles.com)**, in the **Support** area.

> **[Click here to access our web site at the following URL:](http://www.perle.com/support/rma_form.html) [http://www.perle.com/support\\_services/rma\\_form.asp](http://www.perle.com/support_services/rma_form.asp)**

In the USA and Asia contact the office shown in the Technical Support section.

### <span id="page-55-2"></span>*Feedback about this manual*

If you have any comments or suggestions for improving this manual please email Perle using the following address;

**[docfeedback@perle.com](mailto:docfeedback@perle.com)**

Please include the *title*, *part number* and *date* of the manual (you can find these on the title page at the front of this manual).

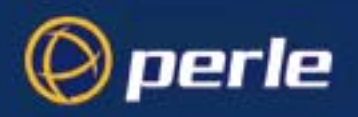

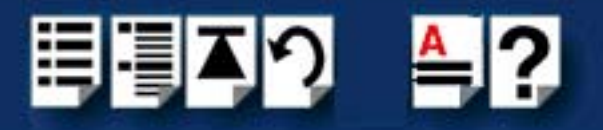

### <span id="page-56-0"></span>*Perle support centres worldwide*

#### **Note**

Perle offers free technical support to Perle Authorised Distributors and Registered Perle Resellers.

To access technical support please visit the Perle website at **[www.perle.com/support\\_services/index.shtml.](http://www.perle.com/support_services/index.shtml)**

If you are unable to find the information you require, please feel free to contact our technical support teams by email using the addresses shown in the next table.

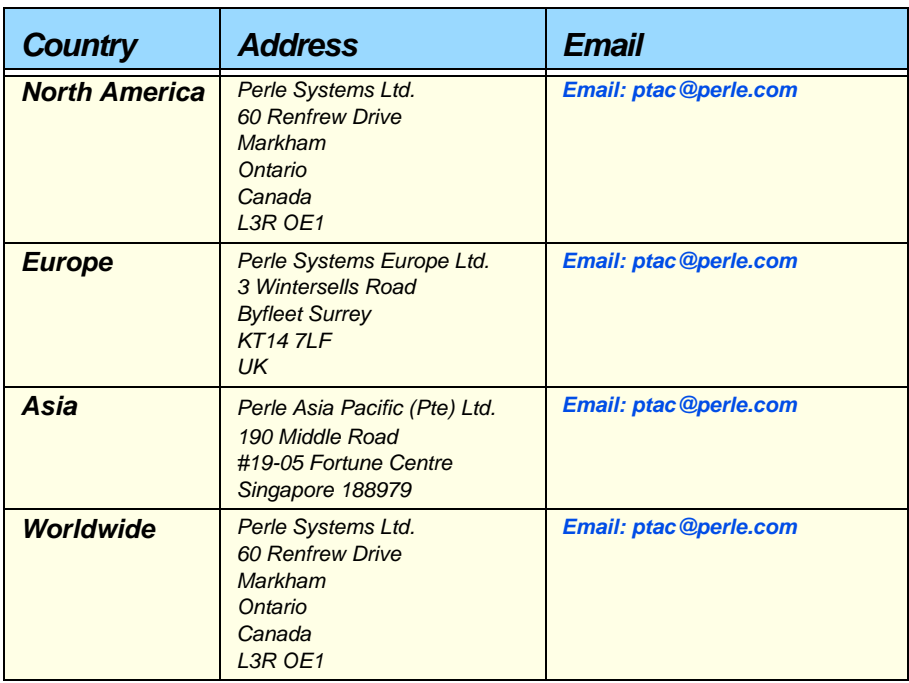

<span id="page-57-1"></span>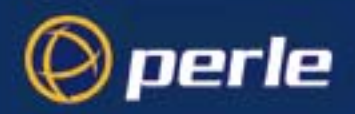

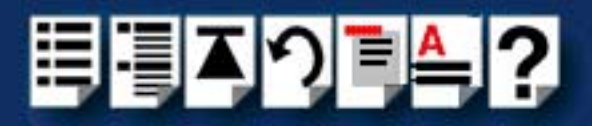

### **#[A](#page-57-2) [B](#page-57-3) [C](#page-57-3) [D](#page-57-4) [E](#page-57-6) [F](#page-57-5) [G H](#page-57-7) [I](#page-57-9) [J K L](#page-57-10) [M N O](#page-57-12) [P](#page-57-11) [Q R](#page-57-8) [S](#page-58-0) [T](#page-58-2) [U](#page-58-3) [V W](#page-58-1) X Y Z**

# <span id="page-57-0"></span>*Index*

### **Numerics**

4 port cards installing **[30](#page-29-3)**

### <span id="page-57-2"></span>**A**

About this manual **[4](#page-3-3)**

### <span id="page-57-3"></span>**C**

cables connector pinouts **[43](#page-41-1)** [cabling information](#page-32-1) **[33](#page-32-1)** card edge connector pinouts **[34](#page-33-1)** connector pinouts cables **[43](#page-42-1)** card edge **[34](#page-33-1)** distribution boxes **[43](#page-42-1)** contacting Perle Systems email **[54](#page-53-0)** for technical support **[54](#page-53-0)** internet **[54](#page-53-0)**

### <span id="page-57-4"></span>**D**

distribution boxes connector pinouts **[43](#page-42-1)** drivers and host cards **13**

### <span id="page-57-6"></span>**E**

email **[54](#page-53-0)** error messages

### <span id="page-57-5"></span>**F**

FAST serial adaptors introduction to **[10](#page-9-1)**

### <span id="page-57-7"></span>**H**

host cards installing 4 port **[30](#page-29-3)** removing **[31](#page-30-3)**

### <span id="page-57-9"></span>**I**

installation **[13](#page-12-0)** device drivers and utilities Linux **[25](#page-24-2)** Windows 2000 **[17](#page-16-1)** general procedure Linux **[25](#page-24-2)** installing 4 port cards **[30](#page-29-3)** Installing host cards and cable accessories **[28](#page-27-2)**

### <span id="page-57-10"></span>**L**

Linux general installation procedure **[25](#page-24-2)** installation under **[25](#page-24-2)**

### <span id="page-57-12"></span>**O**

on-line manual guide to using **[5](#page-4-4)** hypertext jumps **[5](#page-4-5)** navigation **[5](#page-4-6)**

### <span id="page-57-11"></span>**P**

Port Configuration utility port login product repair form **[56](#page-55-3)**

### <span id="page-57-8"></span>**R**

SPEED LE Serial Adaptor

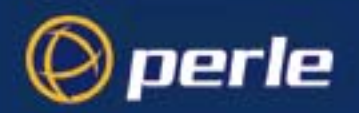

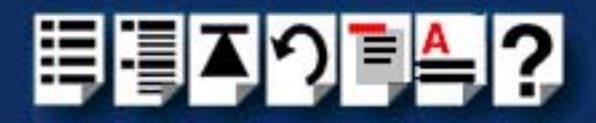

### **#[A](#page-57-2) [B](#page-57-3) [C](#page-57-3) [D](#page-57-4) [E](#page-57-6) [F](#page-57-5) [G H](#page-57-7) [I](#page-57-9) [J K L](#page-57-10) [M N O](#page-57-12) [P](#page-57-11) [Q R](#page-57-8) [S](#page-58-0) [T](#page-58-2) [U](#page-58-3) [V W](#page-58-1) X Y Z**

removing host cards **31** repair procedure **52** product repair form **56** RMA form **55** RJ45 socket card edge views **36** pinouts **34** RMA form **56**

### <span id="page-58-0"></span>**S**

serial ports configuring under Windows 2000 **17**

### <span id="page-58-2"></span>**T**

technical support **54** centres worldwide **57** queries, information needed for **56** via the internet **56** who to contact **54** troubleshooting Windows 2000 **53**

### <span id="page-58-3"></span>**U**

### <span id="page-58-1"></span>**W**

Windows 2000 **16** configuring serial ports **22** device drivers and utilities installing **18** installing device drivers and utilities **18** troubleshooting **53**